# Conception du Dial Plan Intégration de Cisco Unified CM Avec Cisco Meeting Server Dans différentes Architectures

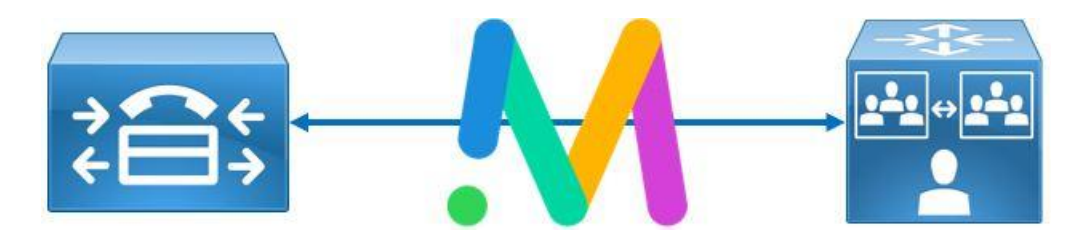

Redouane MEDDANE

### Table des matières

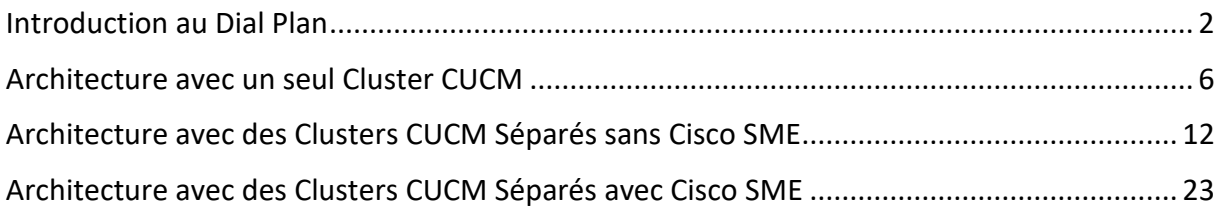

# <span id="page-1-0"></span>Introduction au Dial Plan

Le Dial Plan dans le monde de la voix sur IP et la collaboration est la partie la plus importante lorsque vous déployez une solution VOIP. Il est responsable du traitement de l'appel afin de déterminer comment le router. Cette partie est incontournable dans l'étude et le déploiement d'une architecture voix sur IP, elle nécessite une conception et un design avant de l'implémenter, sa maitrise est donc indispensable.

Le dial plan ou plan de numérotation définit plusieurs fonctions :

- 1. Quel type d'adressage les utilisateurs utilisent-t-ils ? des numéros ou des URIs.
- 2. La manière de composer un numéro pour placer des appels. Cette numérotation dépend du type de l'appel (Intrasite, Intersite, externe comme le PSTN).
- 3. Est-ce que l'appelant a les privilèges de placer cet appel?
- 4. Comment l'appel est routé, le processus du routage inclut l'analyse des digits et la recherche de la meilleure route (best matching en anglais) dans la table de routage des appels, enfin si une route existe, vers quelle gateway ou bien quel trunk sip l'appel sera-t-il routé ?
- 5. Doit-on transformer le numéro de l'appelant (calling) et de l'appelé (called)? comment les transformer?
- 6. Quelle action à prendre si la gateway ou le trunk sip ne sont pas joignable ?

Parmi les composants essentiels du dial plan est le **call routing** (routage des appels). Le call routing est un composant qui permet au CUCM de router des appels vers des destinations en se basant sur la table de routage des appels.

La table de routage des appels est composée de Directory Numbers, directory URIs, route pattern, etc...

En définitif, le Call Manager sait router les appels entre des endpoints enregistrés avec des Directory Number ou URIs mais pour router des appels vers des destinations inconnues, une route pattern ou une SIP route pattern doit être configuré par l'administrateur. Si on fait l'analogie avec le principe du routage IP, les directory numbers ou URIs sont similaires aux routes directement connectées, tandis qu'une route pattern ou une SIP route pattern est similaire à une route statique.

La figure ci-dessous illustre quelques exemples d'entrées de la table de routage. Lorsque le call manager reçoit un appel, il analyse le numéro ou l'URI de l'appelé (Called party) qui est la destination et cherche une entrée (une route) dans cette table.

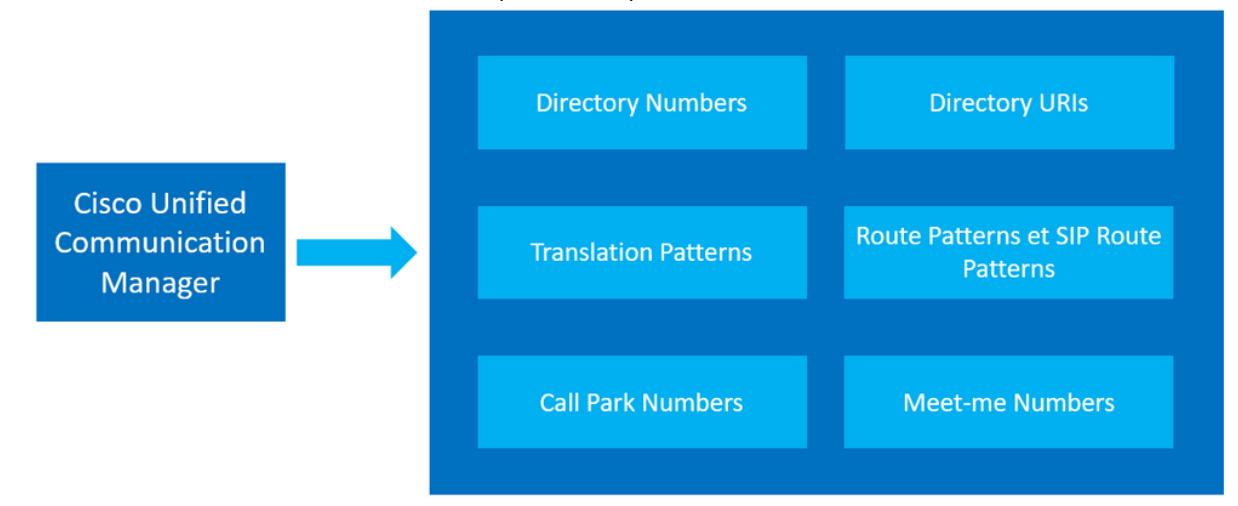

Les deux figures ci-dessous illustre la table de routage d'un call manager et les différentes entrées nécessaires afin de router avec succès les appels intrasites, intersites et externes.

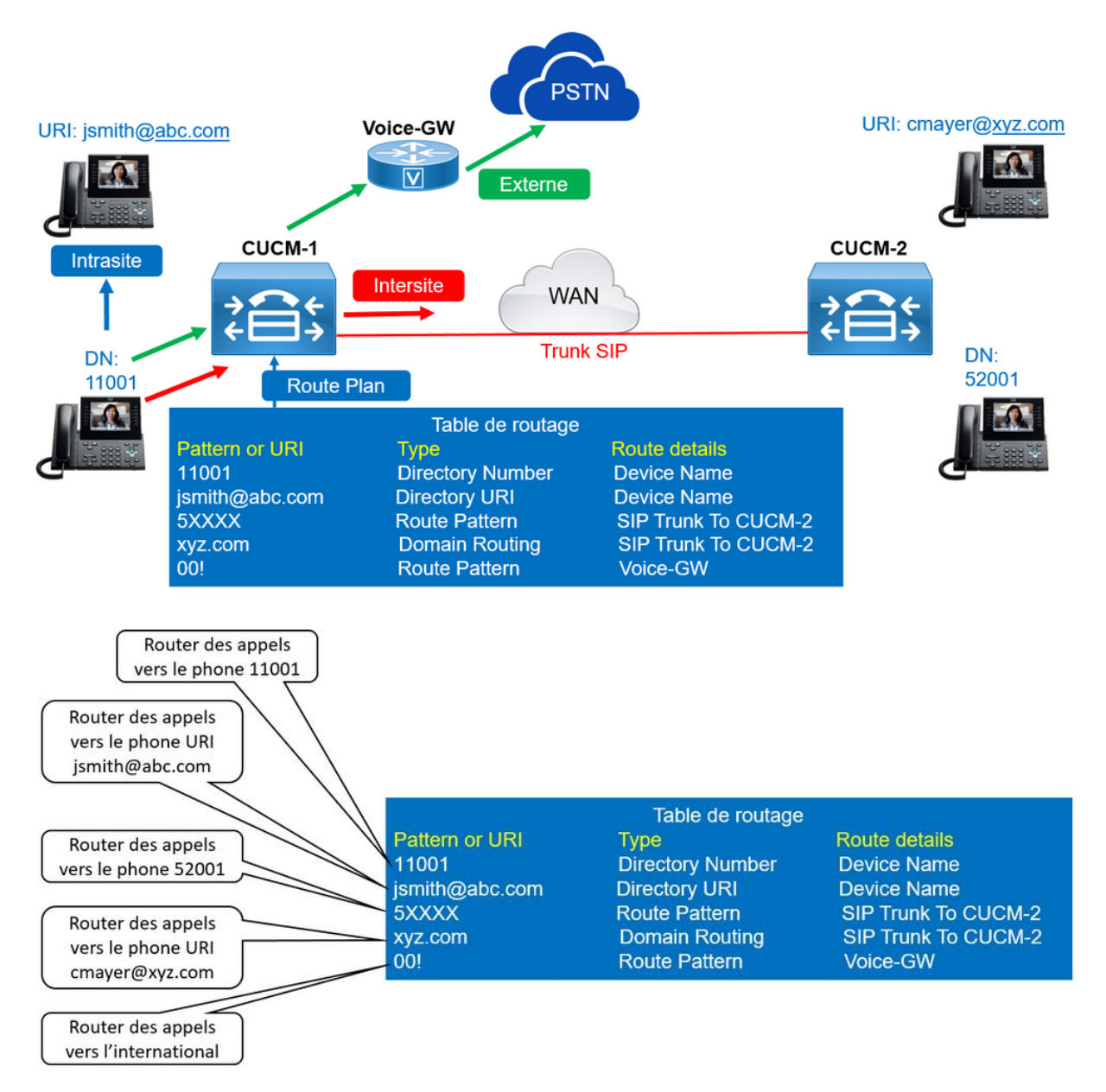

Le design du Dial Plan recommandé pour un routage des appels optimal et évolutif est composé de 4 parties :

- Route Pattern / SIP Route Pattern
- Route List
- Route Group
- Trunk SIP / Gateway

**La Route Pattern** correspond aux numéros que l'on veut joindre, exemple: 900X. L'utilisateur peut composer 9001, 9002....9009.

**La SIP Route Pattern** correspond à la partie host d'une URI, exemple: **domain.com**. L'utilisateur peut composer [meet@domain.com.](mailto:meet@domain.com)

**La Route List** est une liste de Route Group disponibles.

**Les Route Groups** sont des listes de gateway ou de trunk sip disponibles. Dans cette partie de Route Group, on peut définir l'algorithme de distribution des appels (top down et circular).

Les gateways ou les trunks sip sont les routeurs ou un autre cluster de CUCM/CMS etc...Utilisés pour joindre la destination (le numéro ou l'URI composé par l'utilisateur).

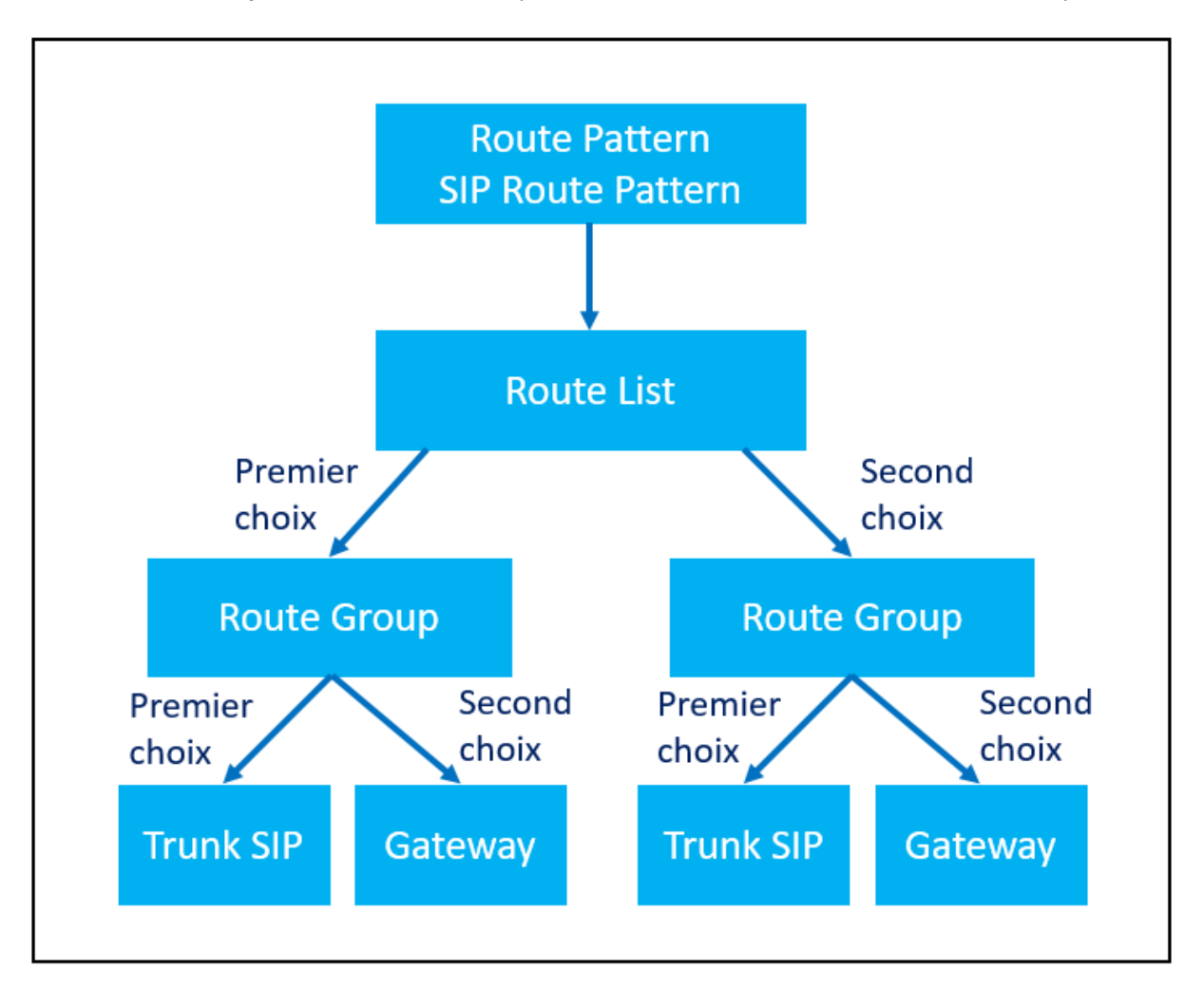

Ce procédé permettra en effet d'apporter des modifications lorsqu'on ajoute par exemple de nouveaux sites avec un nouveau plan de numérotation sans affecter le dial plan existant. Il offre également une granularité et une flexibilité dans la manipulation des numéros (Calling et Called) selon un besoin spécifique. On peut transformer le numéro :

- Avant le choix de la route pattern, c'est-à-dire avant l'analyse de la table, la décision de routage et le choix de la gateway ou du trunk sip.
- Après le choix de la route pattern mais avant le choix de la gateway ou du trunk sip.
- Après le choix de la gateway.

La configuration du routage des appels se fait dans l'ordre suivant.

- 1. Ajouter un trunk SIP
- 2. Ajouter une Route Group et associer un ou plusieurs trunk SIP
- 3. Ajouter une Route List et associer une ou plusieurs Route Group
- 4. Ajouter une SIP Route Pattern et pointer vers la Route Liste

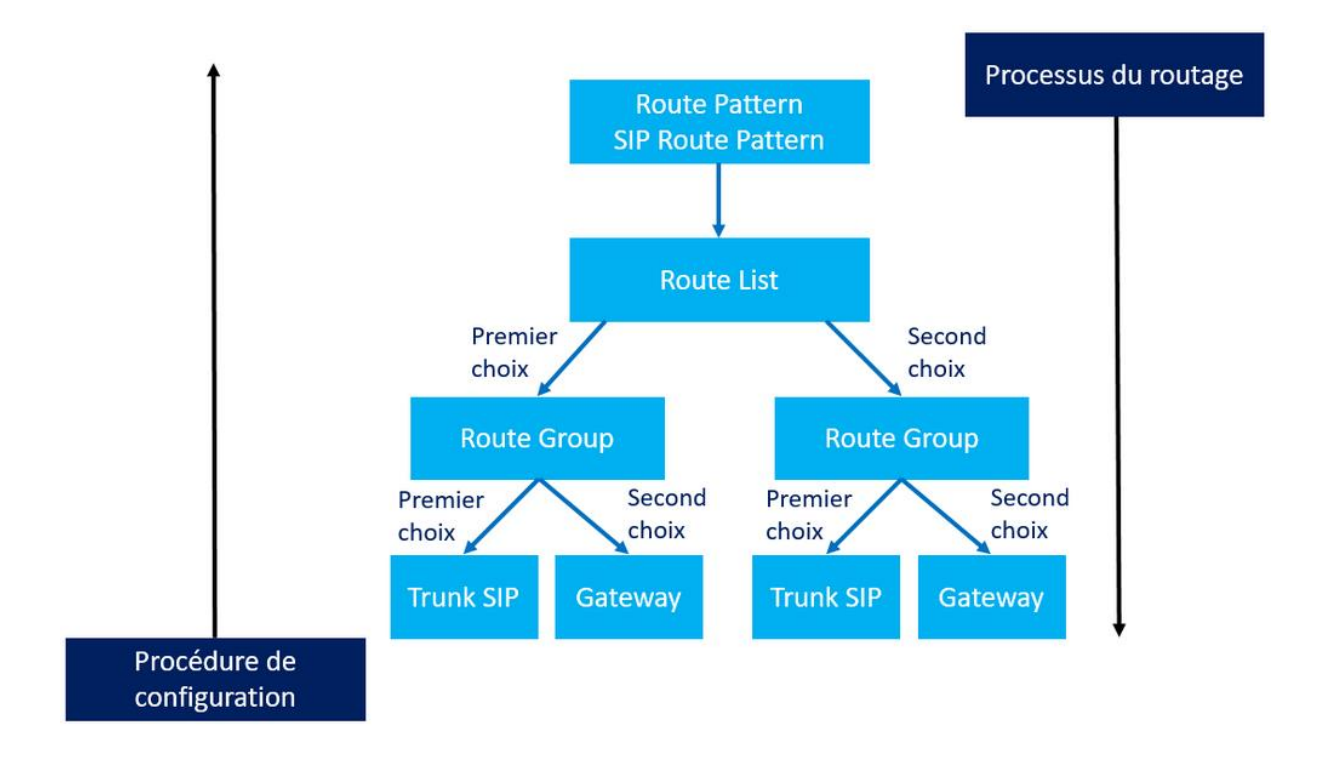

## <span id="page-5-0"></span>Architecture avec un seul Cluster CUCM

L'intégration du Call Control Cisco Unified Communication Manager avec un cluster Cisco Meeting Server permettra le routage des appels des utilisateurs lorsqu'ils souhaitent joindre un meeting en utilisant leurs terminaux. Le design du Dial Plan recommandé pour un routage des appels optimal et évolutif est composé de 4 parties :

- Route Pattern/SIP Route Pattern
- Route List
- Route Group
- Trunk SIP

Le cluster Cisco Unified Communication Manager est intégré avec le cluster CMS via des trunks sip pour permettre à des utilisateurs internes d'utiliser leurs terminaux ou bien l'application Jabber pour joindre un meeting hébergé dans le CallBridge, le routage des appels est basé sur une SIP Route Pattern et une Route Pattern, une Route List, une Route Group et enfin un trunk sip. La SIP Route Pattern permettra aux utilisateurs d'utiliser des URI sous le format [meet@domain.com](mailto:meet@domain.com) tant dis qu'une route pattern leurs permettra d'utiliser une extension pour joindre un meeting.

#### **Note :**

Une URI est une méthode d'appeler une destination d'une manière plus conviviale qu'un numéro.

Une URI est sous le format d'une adresse de messagerie (email) mais ce n'est pas un email dans le langage du protocole SMTP. Une URI est une adresse SIP, elle est de la forme **meet@domain.com**.

- **Meet :** représente la partie **user**.
- **Domain.com :** représente la partie **host** ou **domaine SIP**
- ➢ Pour router un appel vers une URI, il faut une SIP Route Pattern. Dès lors on parle de Domain Routing (routage par domaine SIP).
- ➢ Pour router un appel vers un numéro, il faut une route pattern.

Pour l'intégration du cluster Cisco Unified Communication Manager avec le cluster Cisco Meeting Server avec un dial plan, il est recommandé d'utiliser les composants Route List et Route Group, ainsi il sera adapté au load balancing intelligent offert par la fonctionnalité CallBridge Group.

4 trunk sip seront créés vers les 4 CallBridges, ses trunk sip seront groupés dans une route groupe dont l'algorithme de distribution des appels est « Circular », la route groupe sera ensuite intégrée dans une route liste et enfin des routes patterns et des sip routes patterns pointeront vers la route liste.

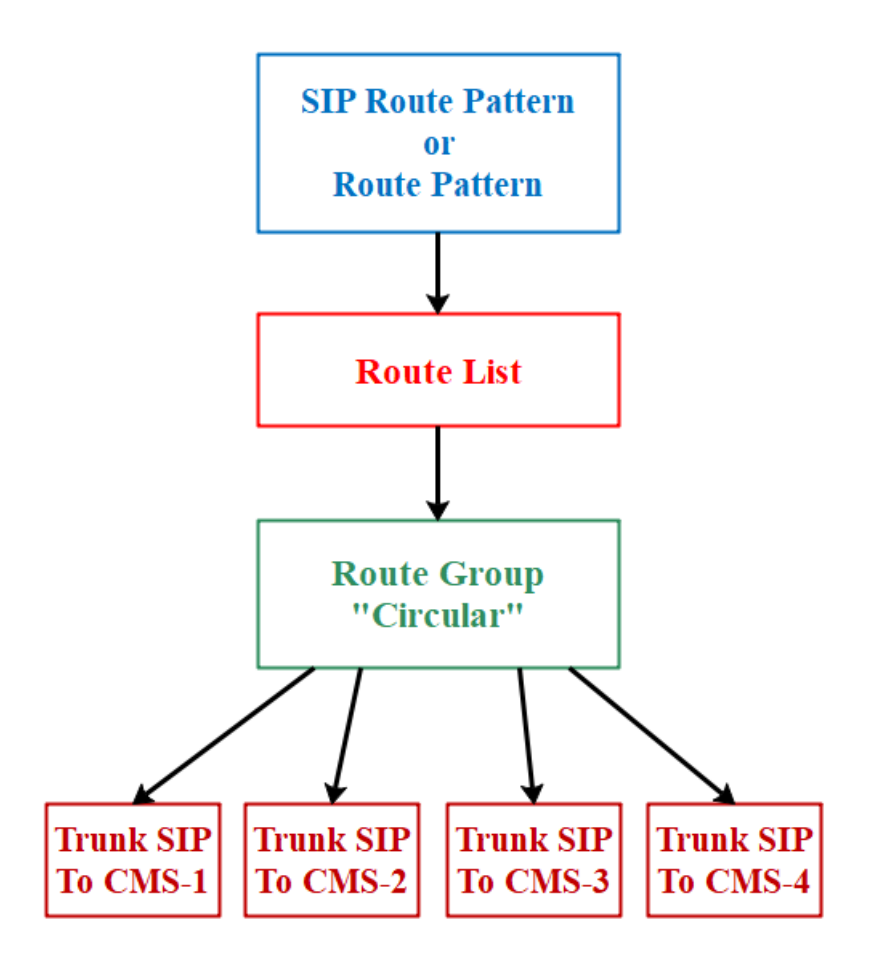

#### **Recommandations de l'intégration du Call Control CUCM avec Cisco Meeting Server.**

Le but principal de la fonctionnalité CallBridge Group est de s'assurer que tous les participants au même meeting soient connectés au même CallBridge, éliminant ainsi un nombre excessif d'appels de distribution entre les CallBridges dont le résultat indésirable : un nombre élevé de ports consommés d'une manière non-optimale.

#### **Sans le CallBridge Group, le call flow est comme suit:**

- 1. Un premier participant compose l'URI **[ccnp@collab.lab.local](mailto:ccnp@collab.lab.local)**
- 2. Le Cluster CUCM cherche une SIP Route Pattern **collab.lab.local**
- 3. Le Cluster CUCM vérifie la Route List associée à la SIP Route Pattern
- 4. Le Cluster CUCM vérifie la Route Group associée à la route list
- 5. La Route Group est configurée avec 4 Trunks SIP vers CMS-1, CMS-2, CMS-3 et CMS-4 avec l'algorithme de distribution Circular
- 6. Le Cluster CUCM route l'appel au CMS-1
- 7. La conférence nommée **ccnp** est active sur CMS-1
- 1. Un deuxième participant compose l'URI **[ccnp@collab.lab.local](mailto:ccnp@collab.lab.local)**
- 2. Le Cluster CUCM cherche une SIP Route Pattern **collab.lab.local**
- 3. Le Cluster CUCM vérifie la Route List associée à la SIP Route Pattern
- 4. Le Cluster CUCM vérifie la Route Group associée à la route list
- 5. La Route Group est configurée avec 4 Trunks SIP vers CMS-1, CMS-2, CMS-3 et CMS-4 avec l'algorithme de distribution Circular
- 6. Le Cluster CUCM route l'appel au CMS-2
- 7. CMS-2 distribue l'appel au CMS-1
- 1. Un troisième participant compose l'URI **[ccnp@collab.lab.local](mailto:ccnp@collab.lab.local)**
- 2. Le Cluster CUCM cherche une SIP Route Pattern **collab.lab.local**
- 3. Le Cluster CUCM vérifie la Route List associée à la SIP Route Pattern
- 4. Le Cluster CUCM vérifie la Route Group associée à la route list
- 5. La Route Group est configurée avec 4 Trunks SIP vers CMS-1, CMS-2, CMS-3 et CMS-4 avec l'algorithme de distribution Circular
- 6. Le Cluster CUCM route l'appel au CMS-3
- 7. CMS-3 distribue l'appel au CMS-1
- 1. Un quatrième participant compose l'URI **[ccnp@collab.lab.local](mailto:ccnp@collab.lab.local)**
- 2. Le Cluster CUCM cherche une SIP Route Pattern **collab.lab.local**
- 3. Le Cluster CUCM vérifie la Route List associée à la SIP Route Pattern
- 4. Le Cluster CUCM vérifie la Route Group associée à la route list
- 5. La Route Group est configurée avec 4 Trunks SIP vers CMS-1, CMS-2, CMS-3 et CMS-4 avec l'algorithme de distrbution Circular
- 6. Le Cluster CUCM route l'appel au CMS-4
- 7. CMS-4 distribue l'appel au CMS-1

Le résultat est:

- 4 ports utilisés par les participants.
- 2 ports utilisés entre CMS-1 et CMS-2.
- 2 ports utilisés entre CMS-1 et CMS-3.
- 2 ports utilisés entre CMS-1 et CMS-4.
- 2 ports utilisés entre CMS-2 et CMS-3.
- 2 ports utilisés entre CMS-2 et CMS-4.
- 2 ports utilisés entre CMS-3 et CMS-4.

Au total 16 ports utilisés pour une conférence de 4 participants.

Aussi 4 flux RTP entre les 4 utilisateurs et les 4 CMS + 3 flux RTP (CMS-2 et CMS-1, CMS-3 et CMS-1, CMS-4 et CMS-1), c'est ce qu'on appelle Distributed Calls entre CMS. Au total 8 Flux RTP.

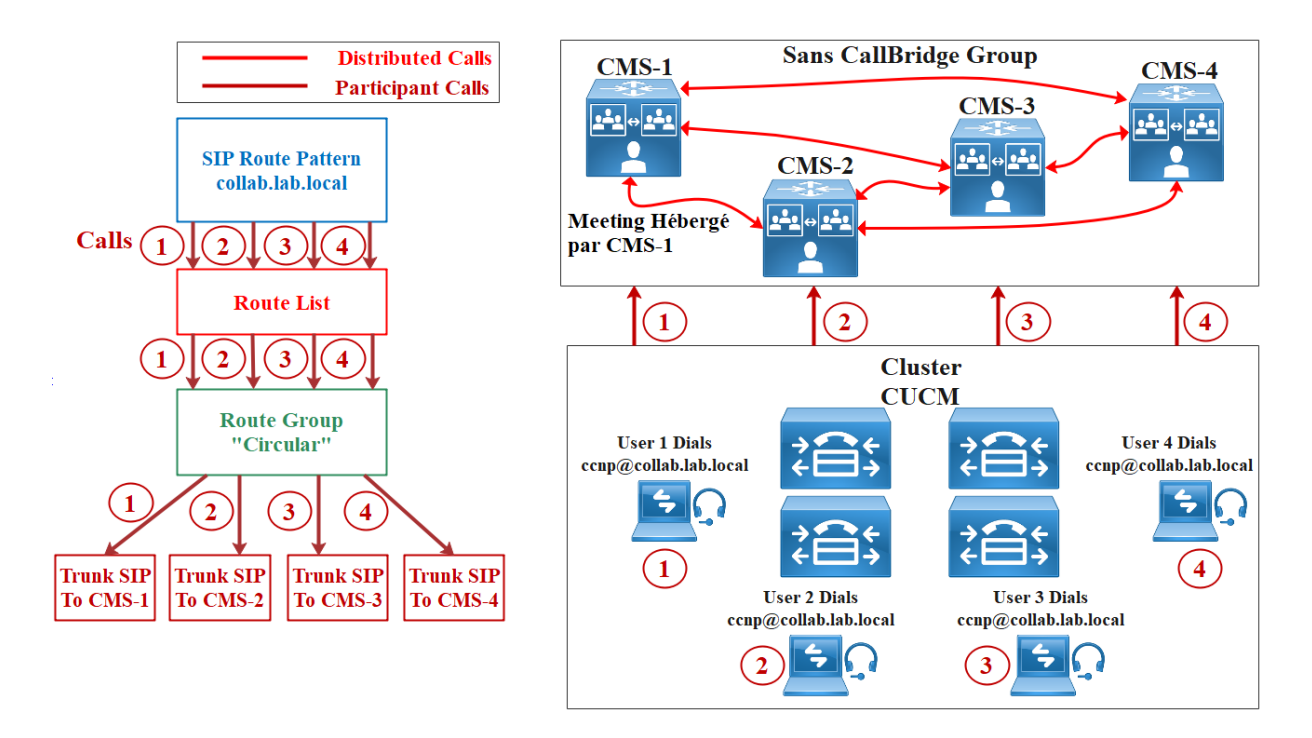

### **Figure Call Flow sans le Call Bridge Group**

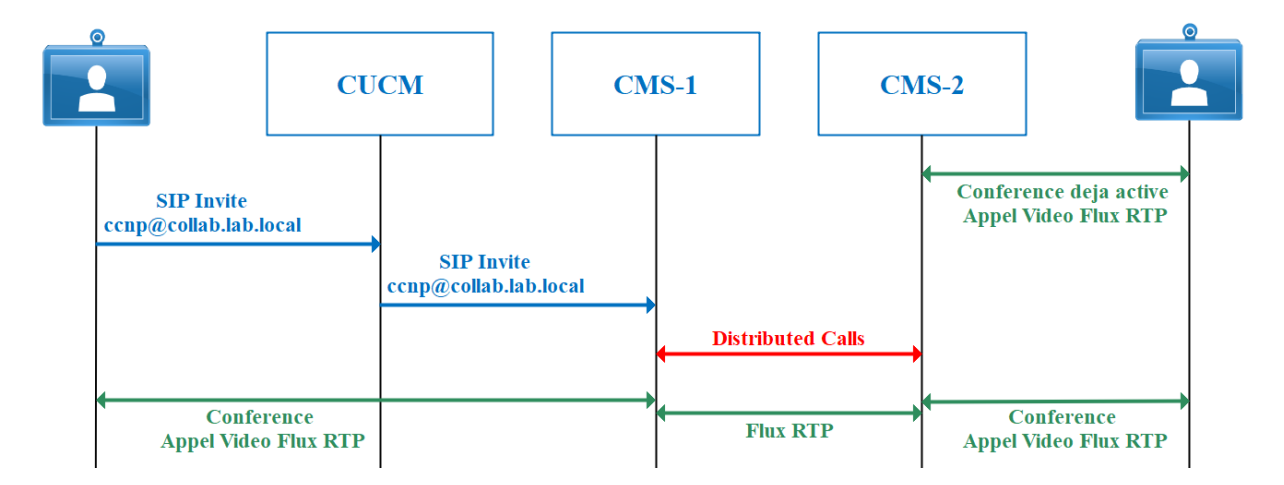

### **Figure Call Flow Simplifié sans le CallBridge Group avec trois flux RTP en vert.**

#### **Avec le CallBridge Group, le call flow est comme suit:**

- 1. Un premier participant compose l'URI **[ccnp@collab.lab.local](mailto:ccnp@collab.lab.local)**
- 2. Le Cluster CUCM cherche une SIP Route Pattern **collab.lab.local**
- 3. Le Cluster CUCM vérifie la Route List associée à la SIP Route Pattern
- 4. Le Cluster CUCM vérifie la Route Group associée à la route list
- 5. La Route Group est configurée avec 4 Trunks SIP vers CMS-1, CMS-2, CMS-3 et CMS-4 avec l'algorithme de distribution Circular
- 6. Le Cluster CUCM route l'appel au CMS-1
- 7. La conférence nommée **join** est active sur CMS-1
- 1. Un deuxième participant compose l'URI **[ccnp@collab.lab.local](mailto:ccnp@collab.lab.local)**
- 2. Le Cluster CUCM Route l'appel au CMS-2
- 3. CMS-1 envoie un SIP Invite avec **Replace Header** indiquant au CUCM de rerouter l'appel précèdent au CMS-1
- 4. Le Cluster CUCM route l'appel au CMS-1
- 1. Un troisième participant compose l'URI **ccnp@collab.lab.local**
- 2. Le Cluster CUCM Route l'appel au CMS-3
- 3. CMS-1 envoie un SIP Invite avec **Replace Header** indiquant au CUCM de rerouter l'appel précèdent au CMS-1
- 4. Le Cluster CUCM route l'appel au CMS-1
- 1. Un quatrième participant compose l'URI **ccnp@collab.lab.local**
- 2. Le Cluster CUCM Route l'appel au CMS-4
- 3. CMS-1 envoie un SIP Invite avec **Replace Header** indiquant au CUCM de rerouter l'appel précèdent au CMS-1
- 4. Le Cluster CUCM route l'appel au CMS-1

Le résultat est :

4 ports utilisés entre les participants et CMS-1.

Avec le CallBridge Group, le nombre de ports économisés est: 16-4=12.

Aussi le nombre de flux RTP sera de 4, les 4 utilisateurs établiront directement le media RTP avec le CMS-1. On élimine ainsi les Distributed Calls.

Pour implémenter le CallBridge il est recommandé:

- D'utiliser le dial plan basé sur la SIP Route Pattern, Roule Liste, Route Group et Trunk SIP.
- De sélectionner l'algorithme de distribution "Circular" dans la Route Groupe.
- De configurer l'option "Accept Replaces Header" dans le SIP Trunk Security Profile associé au Trunk SIP et de selectionner le Rerouting CSS approprié dans le Trunk SIP.

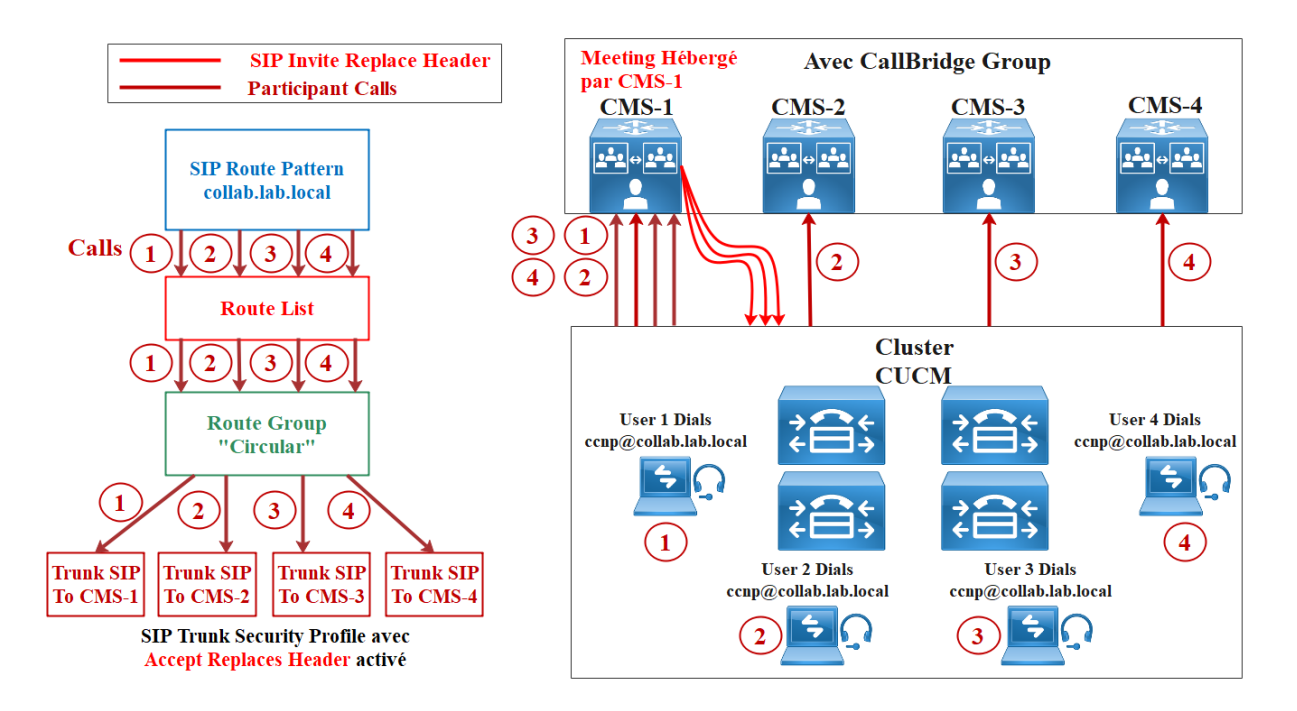

#### **Figure Call Flow avec le Call Bridge Group**

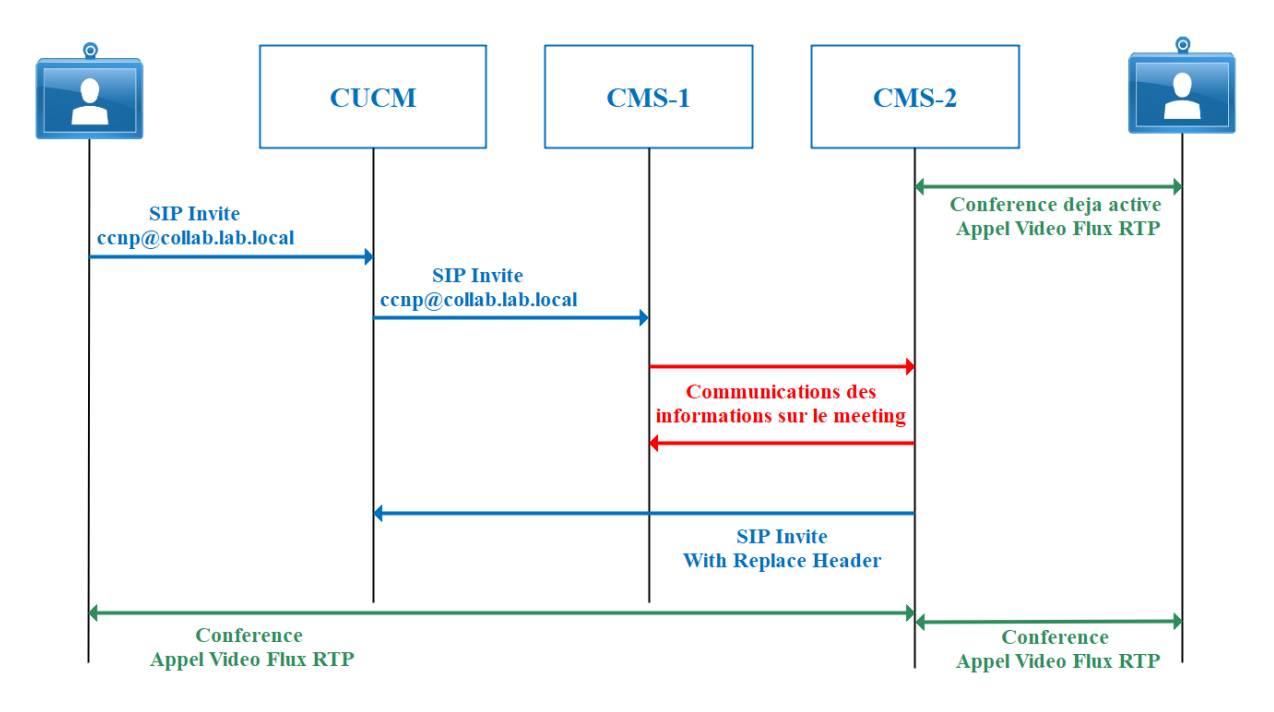

**Figure Call Flow Simplifié avec le CallBridge Group avec deux flux RTP entre les deux utilisateurs et le CMS-2 en vert. Y'a plus de flux RTP entre CMS-1 et CMS-2**

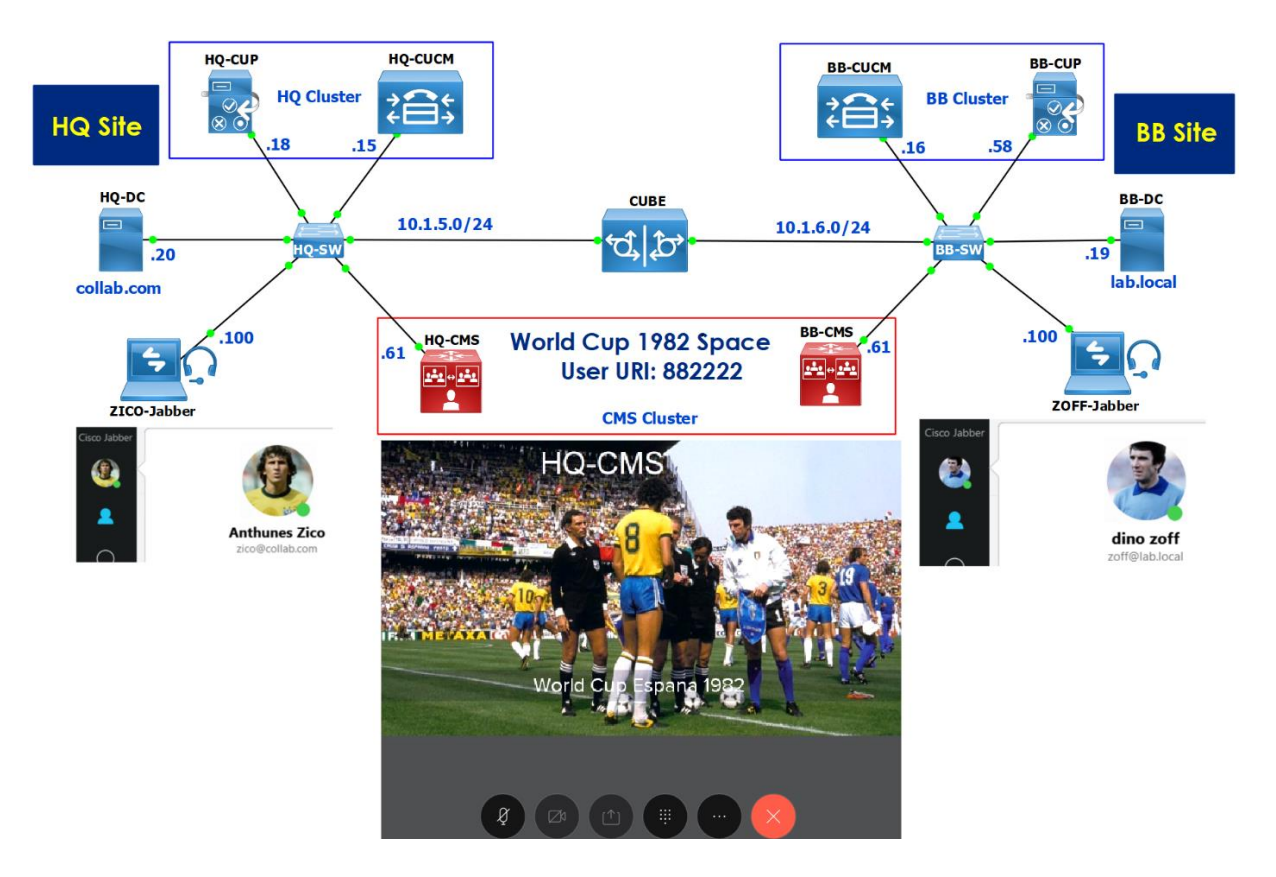

# <span id="page-11-0"></span>Architecture avec des Clusters CUCM Séparés sans Cisco SME

Dans un déploiement de plusieurs cluster CUCM avec un seul cluster Cisco Meeting Server, deux optimisations doivent être mises en œuvre :

- Optimisation de la bande passante avec les appels intersites, en d'autres termes, le call control local doit router les appels émanant des utilisateurs locaux vers le CallBridge local, si ce dernier n'est pas disponible, le CallBridge distant sera utilisé comme backup.
- Optimisation de l'équilibrage avec failover en ajoutant un prefix, lorsqu'un utilisateur compose le numéro d'un space, par exemple **882222**, un prefix **« 8 »** doit être ajouté par le call control local et le numéro appelé sera transformé en **8-882222** et présenté au call control distant.

Le call control distant doit être doté d'une route pattern **8.882222** afin de router l'appel au CallBridge Distant, et avant de router l'appel, le préfixe « 8 » doit être supprimé de telle façon que le numéro appelé correspondra à un space configuré avec **User Part URI=882222**.

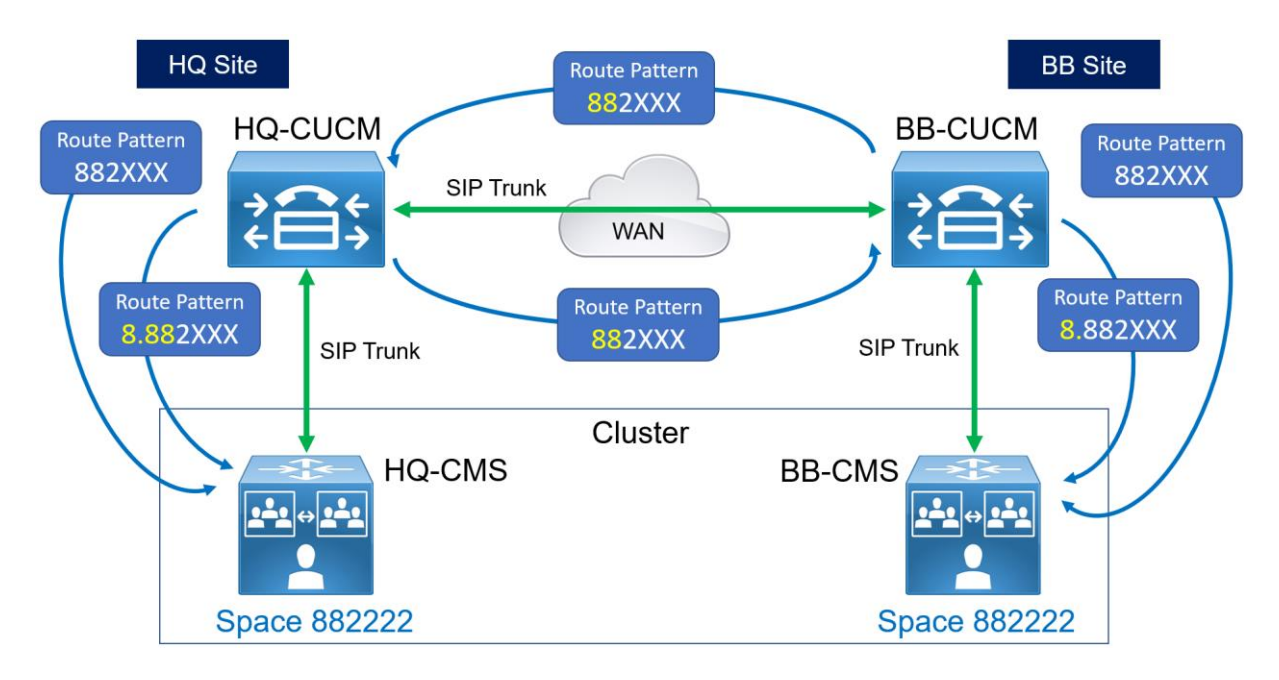

Dans cet Exemple nous avons deux clusters CUCM avec deux publisher et deux IMP chacun HQ-CUCM/HQ-CUP et BB-CUCM/BB-CUP, un seul cluster Cisco Meeting Server composé de deux CallBridges HQ-CMS et BB-CMS déployés à travers deux sites :

- HQ-CUCM et HQ-CMS au niveau du site HQ
- BB-CUCM et BB-CMS au niveau du site BB

Le cluster CMS partage les mêmes spaces avec une plage de numéro 88XXXX. Pour mettre en place ce design et ce type de déploiement, nous avons besoin des Trunks SIP comme suit :

- Trunk SIP entre **HQ-CUCM** et **BB-CUCM**.
- Trunk SIP entre **HQ-CUCM** et **HQ-CMS**.
- Trunk SIP entre **BB-CUCM** et **BB-CMS**.

Le design de notre dial plan.

Dans chaque Cluster CUCM, nous allons créer deux Route Groups.

#### **HQ-CUCM**.

• La Route Group nommée **RG-HQ-CMS-LOCAL** va englober le trunk SIP vers **HQ-CMS**.

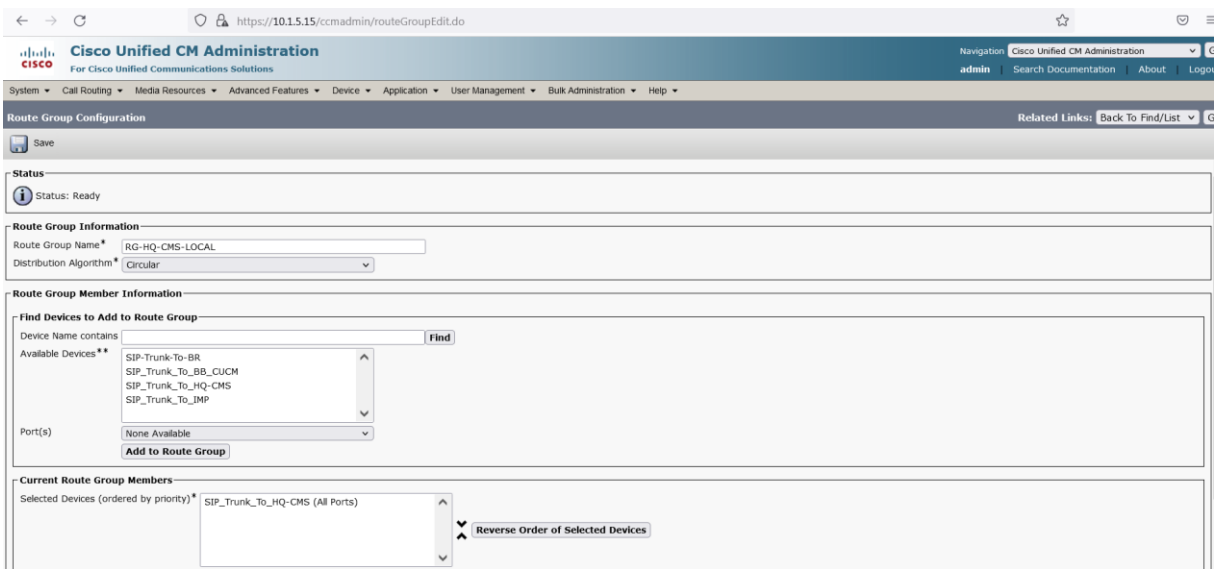

• La Route Group nommée **RG-BB-CMS-REMOTE** va englober le trunk SIP vers **BB-CUCM**.

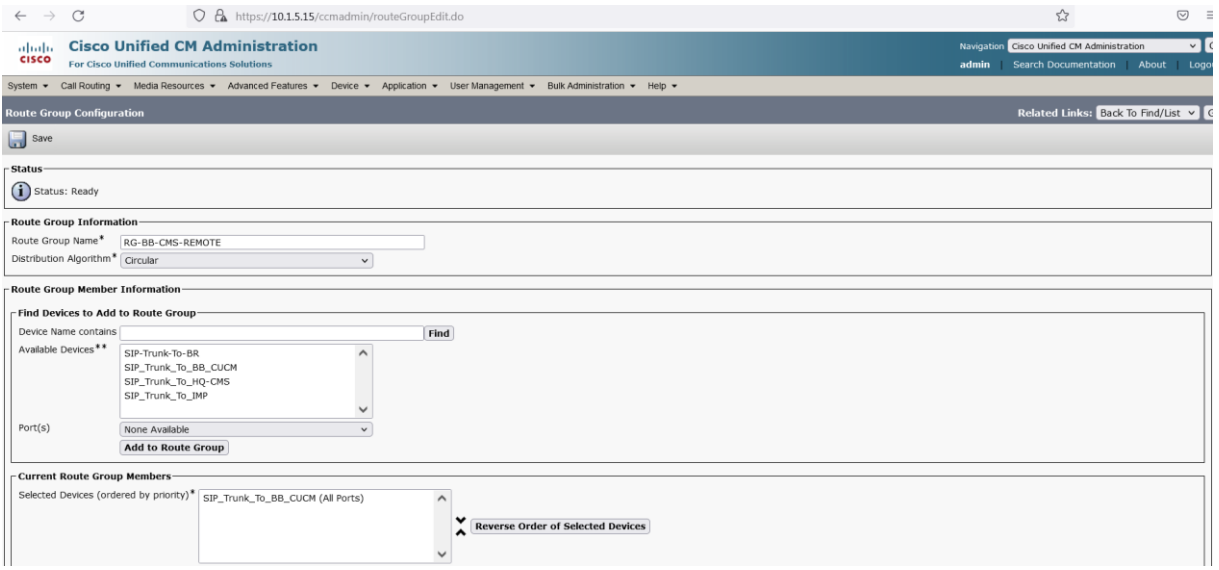

#### **BB-CUCM**.

• La Route Group nommée **RG-BB-CMS-LOCAL** va englober le trunk SIP vers **BB-CMS**.

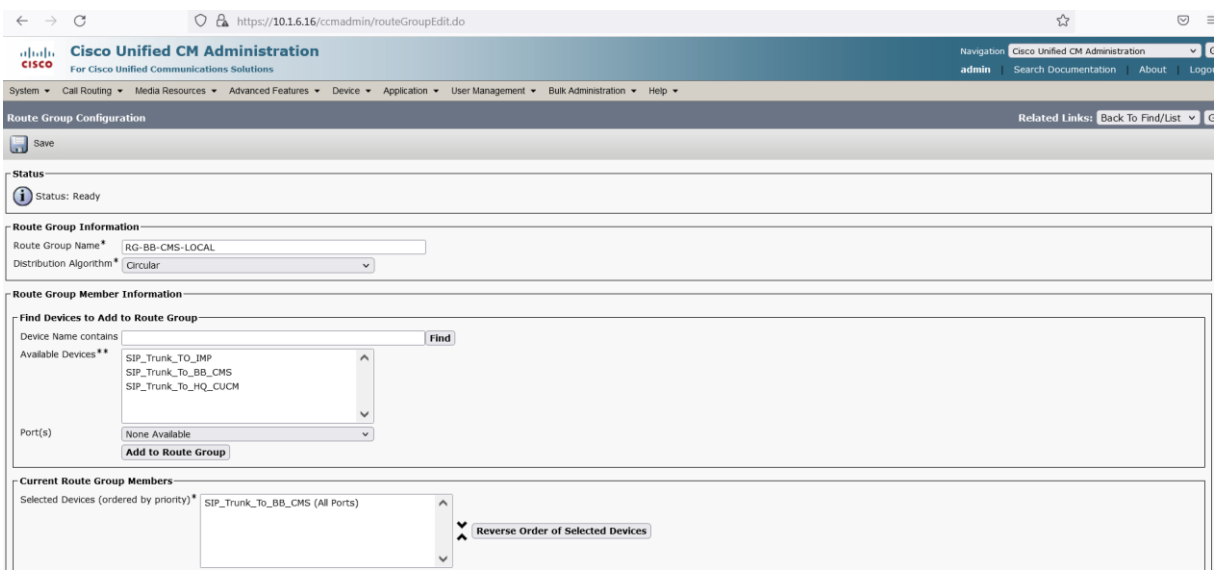

• La Route Group nommée **RG-HQ-CMS-REMOTE** va englober le trunk SIP vers **HQ-CUCM**.

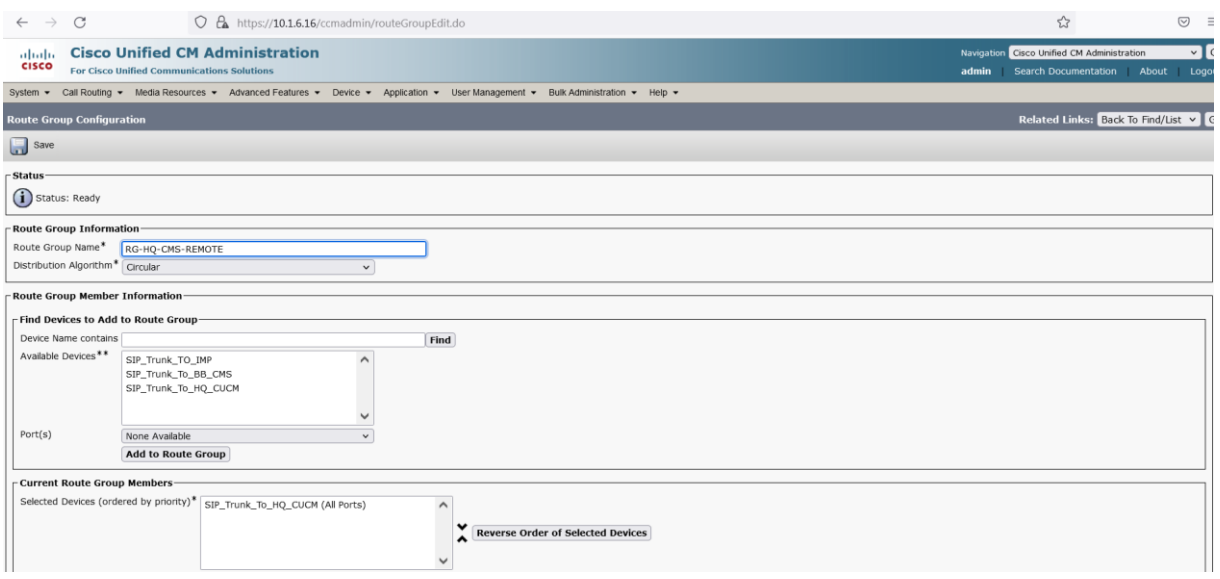

Ensuite, nous allons définir deux Route Lists dans chaque cluster CUCM.

#### **HQ-CUCM**.

• La première Route List est nommée **RL-HQ-CMS-Failover**, elle contient la Route Group **RG-HQ-CMS-LOCAL** placé en premier dans la liste et la Route Group **RG-BB-CMS-RMOTE** en second.

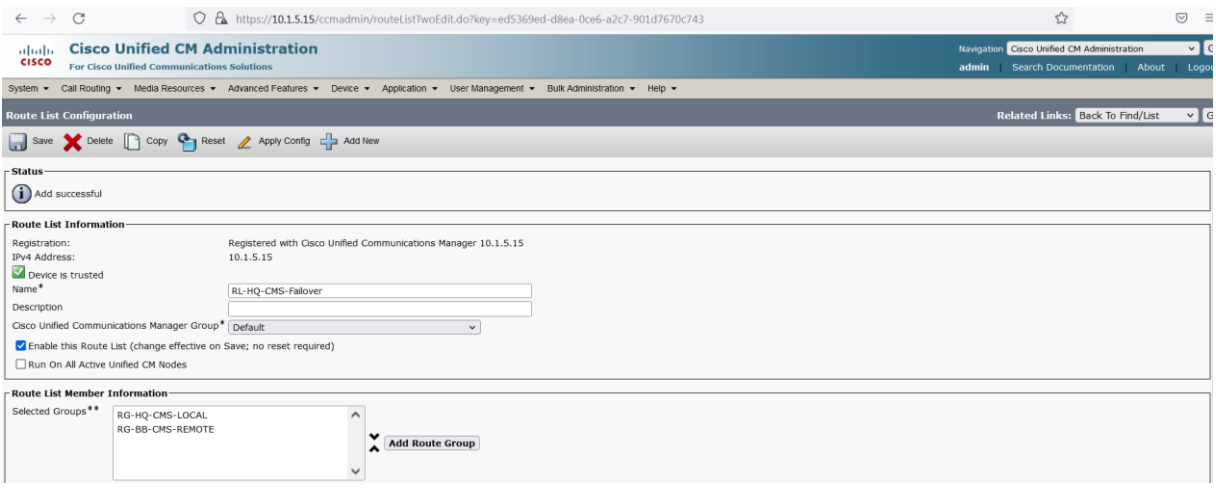

• La seconde Route List est nommée **RL-HQ-CMS** et elle contient seulement la Route Group **RG-HQ-CMS-LOCAL**.

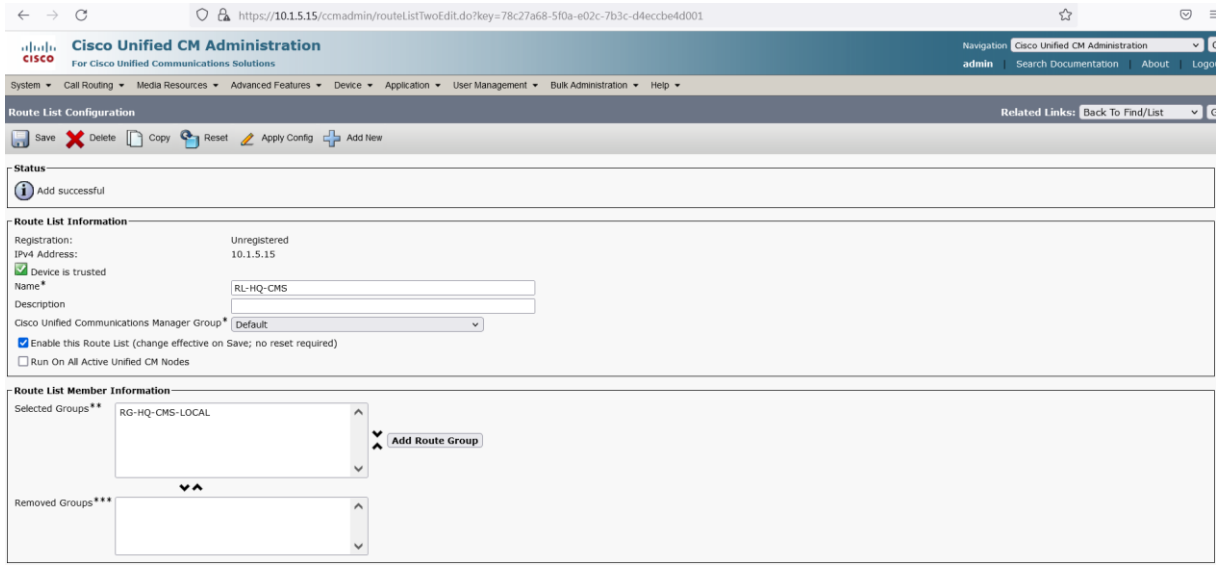

On **BB-CUCM**.

• La première Route List est nommée **RL-BB-CMS-Failover** elle contient la Route Group **RG-BB-CMS-LOCAL** placé en premier dans la liste et la Route Group **RG-HQ-CMS-RMOTE** en second.

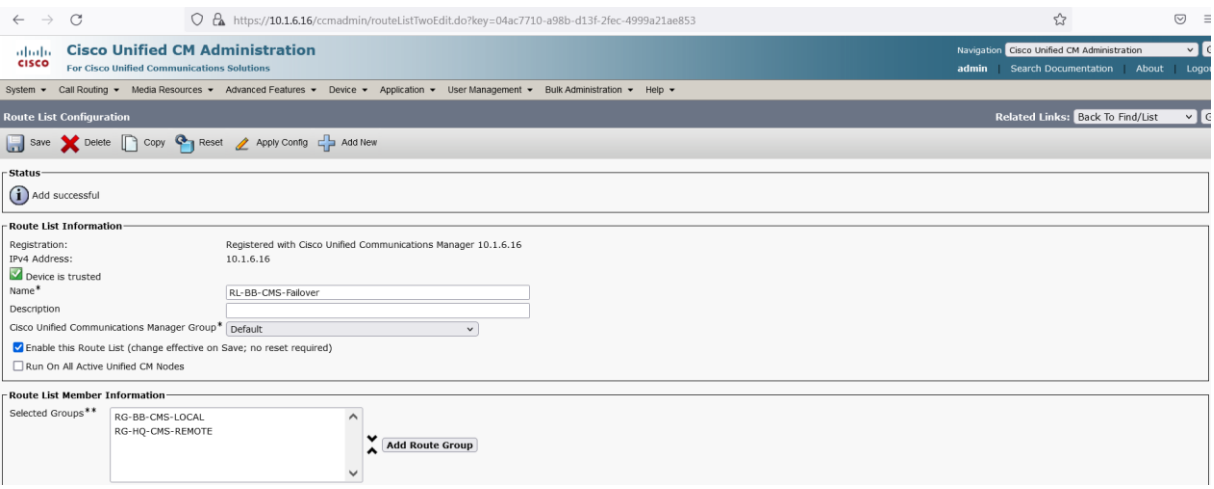

• La seconde Route List est nommée **RL-BB-CMS** et elle contient seulement la Route Group **RG-BB-CMS-LOCAL**.

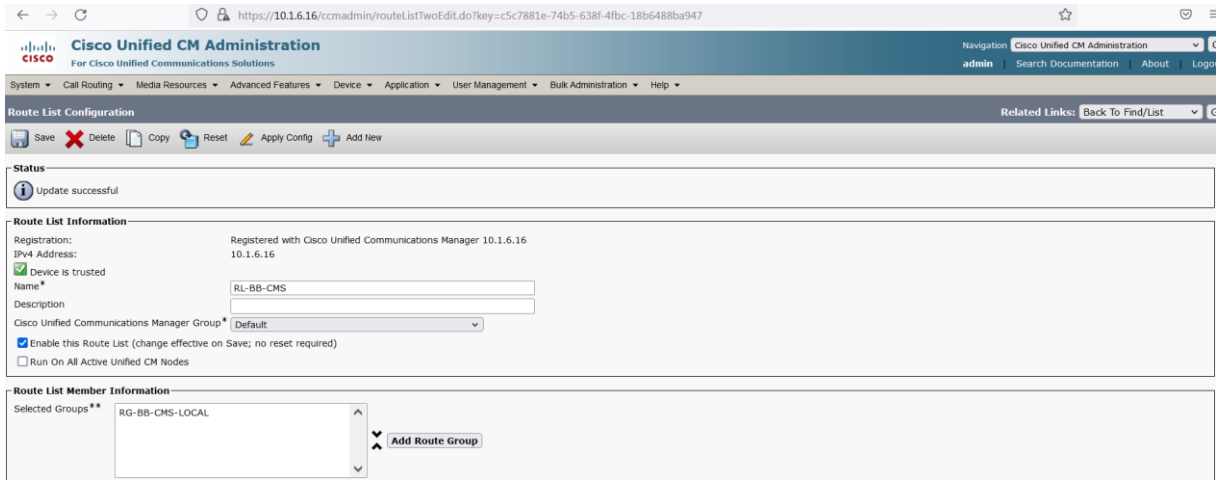

Finalement, nous aurons besoin de deux two Route Patterns dans chaque CUCM.

#### On **HQ-CUCM**.

• Route Pattern **882XXX** qui pointe vers la Route List **RL-HQ-CMS-Failover**.

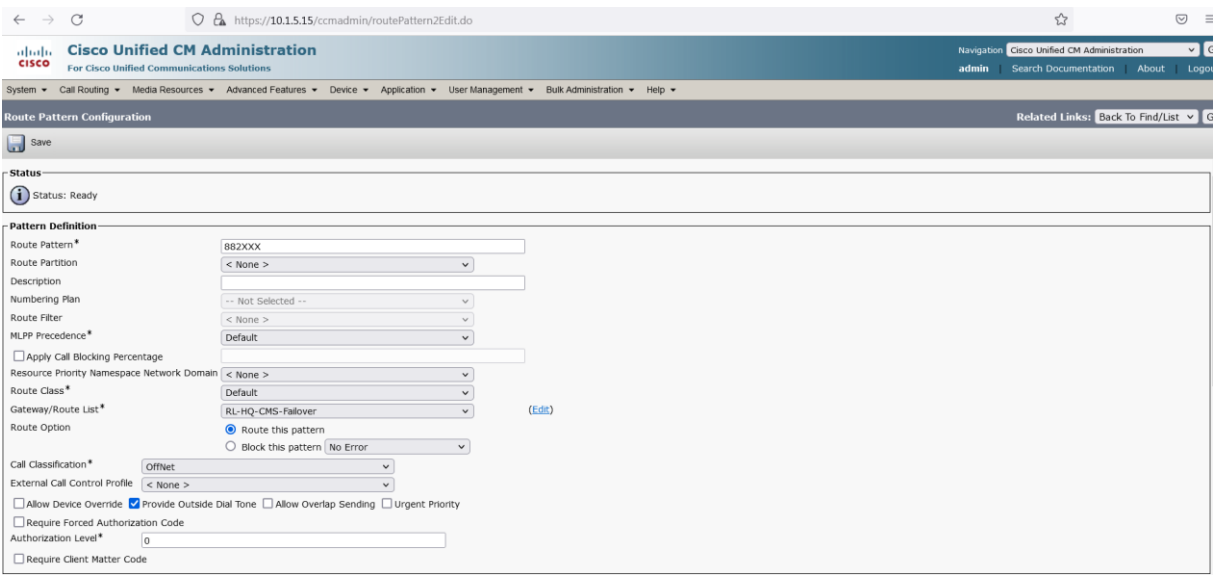

### • Route Pattern **8.882XXX** qui pointe vers la Route List **RL-HQ-CMS**.

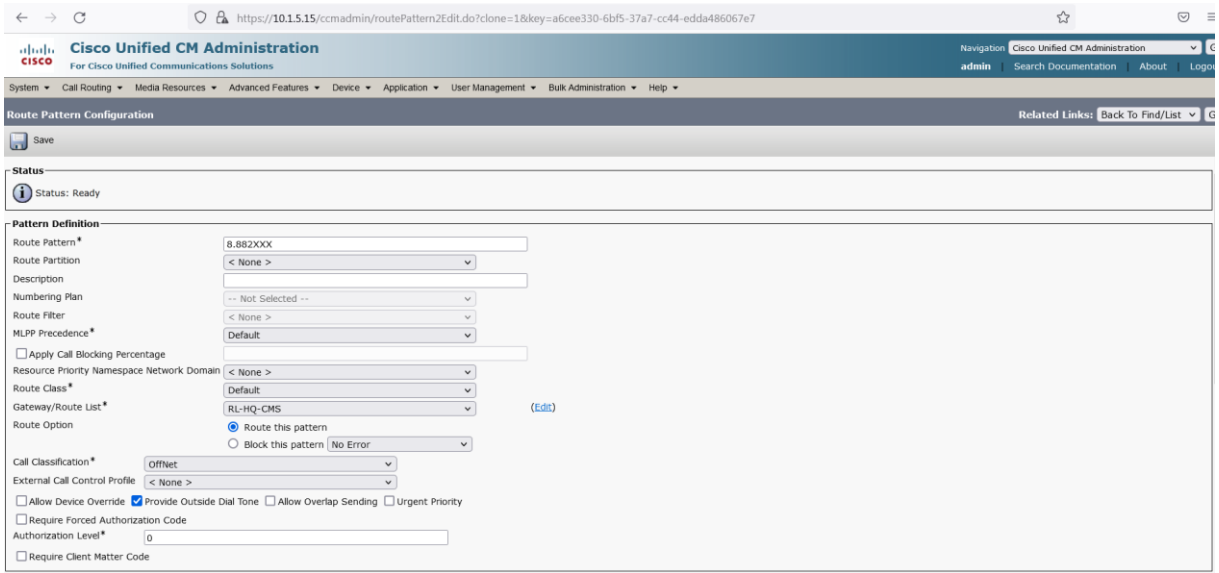

#### On **BB-CUCM**.

• Route Pattern **882XXX** qui pointe vers la Route List **RL-BB-CMS-Failover**.

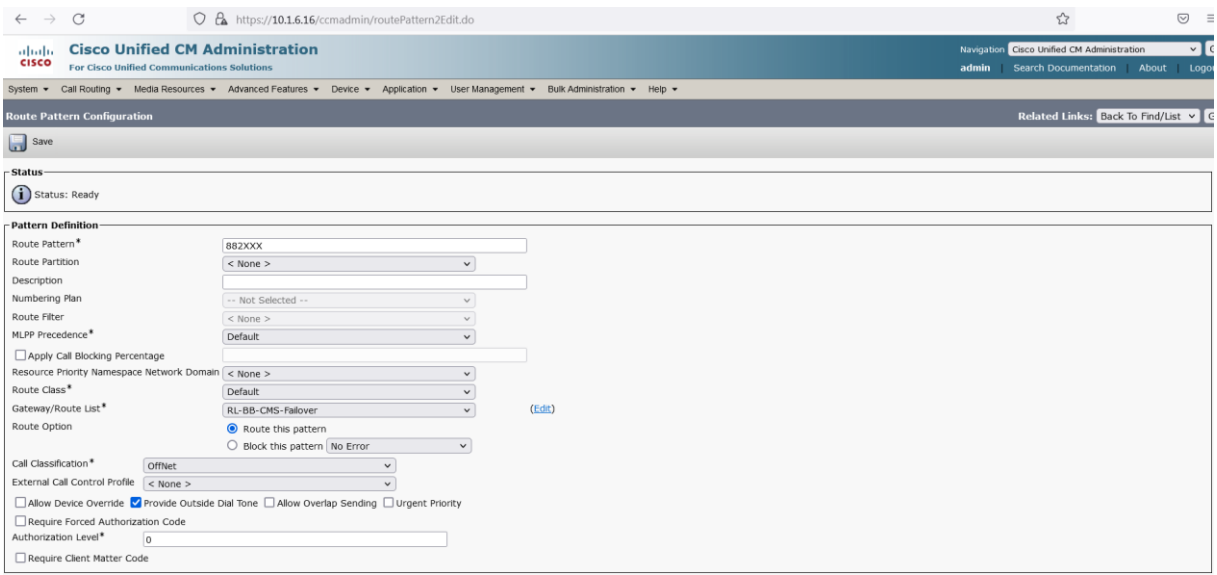

#### • Route Pattern **8.882XXX** qui pointe vers la Route List **RL-BB-CMS**.

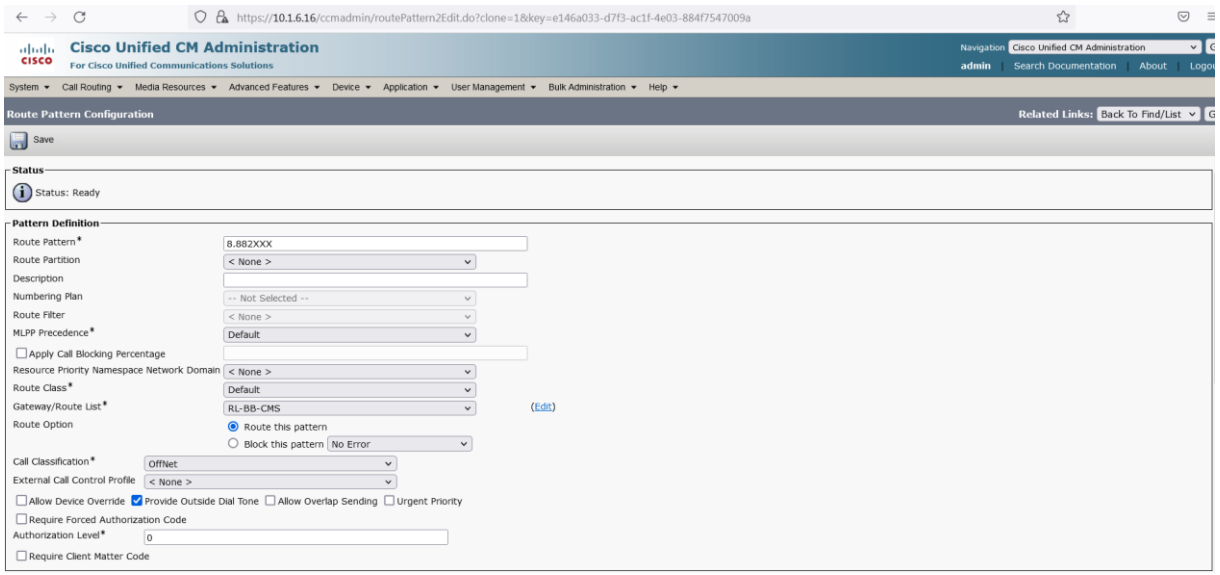

#### Mais ce n'est pas tout.

Afin de connecter les clients jabber au CallBridge distant dans le cas ou le CallBridge local est indisponible. Une manipulation des numéros (Digits Manipulation) est nécessaire.

Il y'a deux manipulations de numéros qu'on doit mettre en place et le choix de l'emplacement, c'est-à-dire : à quel moment et à quel niveau est important.

La première manipulation est d'ajouter le préfixe **« 8 »** au numéro appelé **882222** lorsque l'appel provenant de l'utilisateur **Zico** du **HQ-Site** est routé au CallBridge distant **BB-CMS** à travers le Trunk SIP qui pointe vers **BB-CUCM**. Cette transformation sera mise en place et implémentée au niveau de la Route Group **RG-BB-CMS-RMOTE**, plus exactement au niveau de l'interface graphique de **HQ-CUCM,** dans **Route Liste Details** de **RL-HQ-CMS-Failover.**

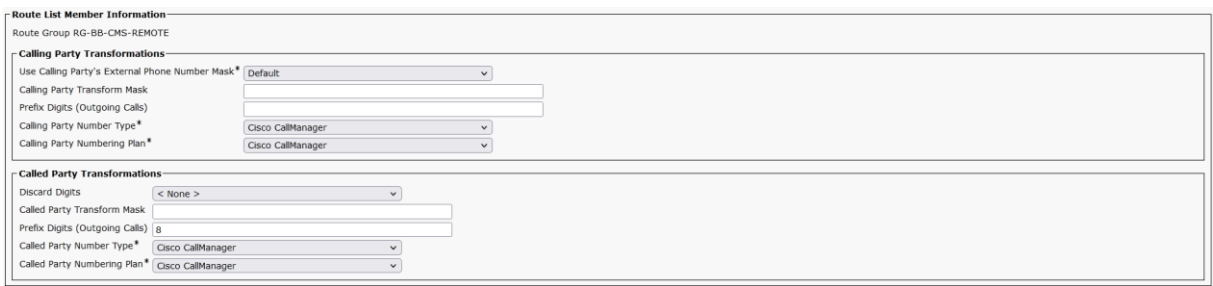

Pour l'utilisateur **Zoff** localisé au niveau site **BB-Site**, la même logique s'appliquera, c'est-àdire, un mirroring de configuration, je m'explique, lorsque l'appel est routé au CallBridge distant **HQ-CMS** à travers le Trunk SIP qui pointe vers **HQ-CUCM**. Cette transformation implémentée aussi au niveau de la Route Group **RG-HQ-CMS-REMOTE**, plus exactement au niveau de l'interface graphique de **BB-CUCM,** dans **Route Liste Details** de **RL-BB-CMS-Failover.**

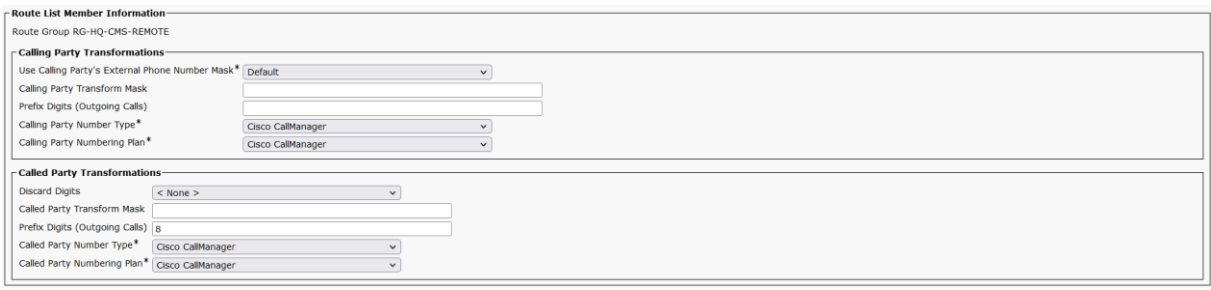

La seconde transformation qu'il faut prendre en considération est de supprimer le préfixe **« 8 »** lorsque l'appel arrive au niveau du Call Control distant et lorsque ce dernier s'apprête à l'envoyer au CallBridge distant.

Pour l'utilisateur **Zico**, l'appel reçu au niveau du Call Control **BB-CUCM** aura comme numéro appelé **8-882222**, la Route Pattern **8.882XXX** de **BB-CUCM** routera l'appel vers le CallBridge **BB-CMS** à travers le Trunk SIP, c'est à ce niveau qu'on doit supprimer le préfixe **« 8 »**, c'est-à-dire au niveau de la route pattern **8.882XXX** en utilisant l'option **Discard Digits « PreDot »** dans la section **Called Party Transformation** de la route pattern.

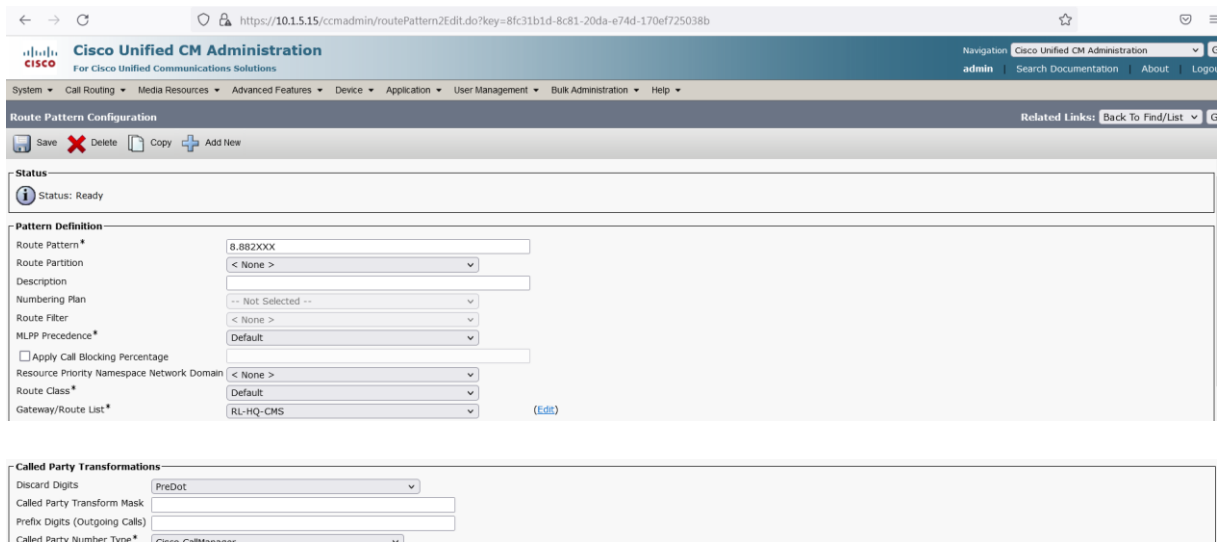

Called Party Numbering Plan<sup>\*</sup> Cisco CallManage

Pour l'utilisateur **Zoff** sis dans le site **BB-Site**, le même procédé va-t-il être mis en œuvre. L'appel sera reçu au niveau du Call Control **HQ-CUCM** aura comme numéro appelé **8- 882222**, la Route Pattern **8.882XXX** de **HQ-CUCM** routera l'appel vers le CallBridge **HQ-CMS** à travers le Trunk SIP, c'est à ce niveau aussi qu'on doit supprimer le préfixe **« 8 »**, c'est-à-dire au niveau de la route pattern **8.882XXX** en utilisant l'option **Discard Digits « PreDot »** dans la section **Called Party Transformation** de la route pattern.

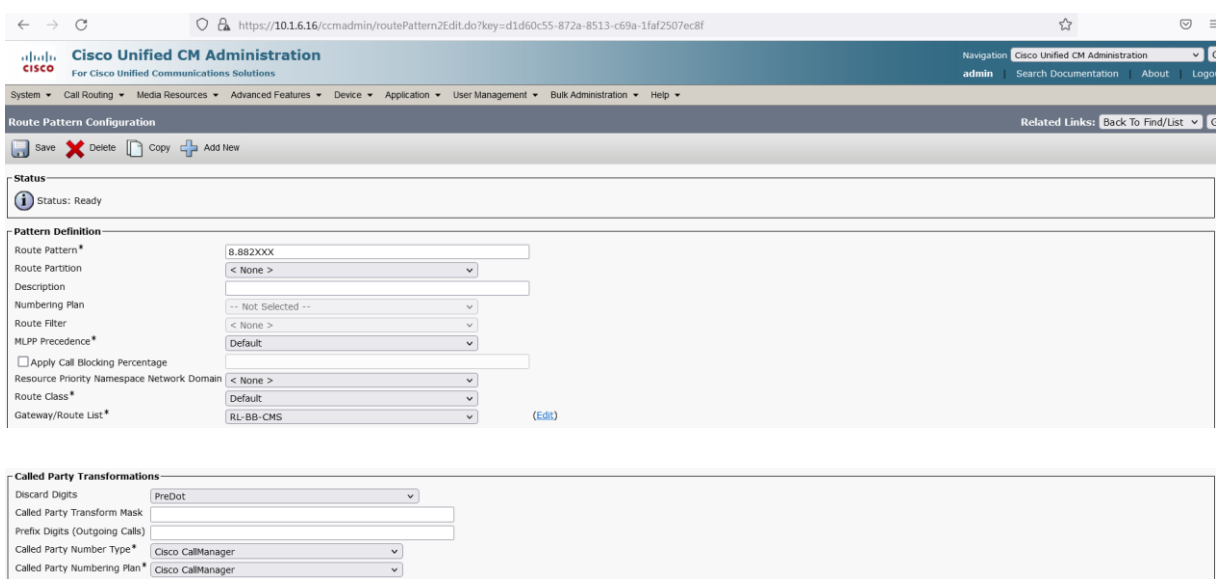

Le design définitif de notre dial plan sera le suivant

### **Au niveau HQ-CUCM**

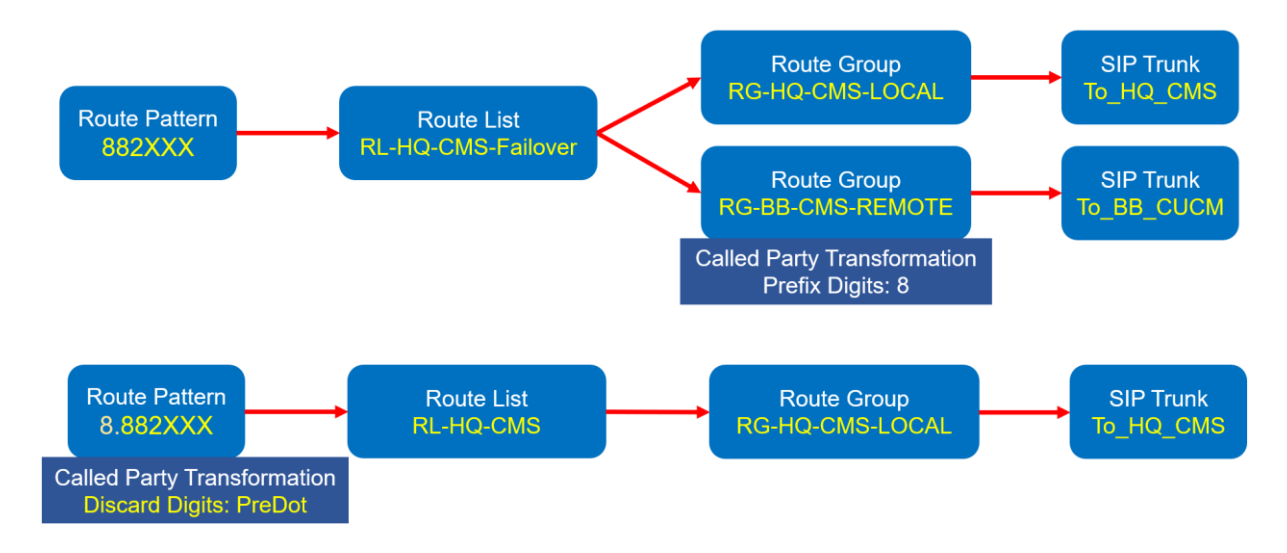

**Au niveau BB-CUCM**

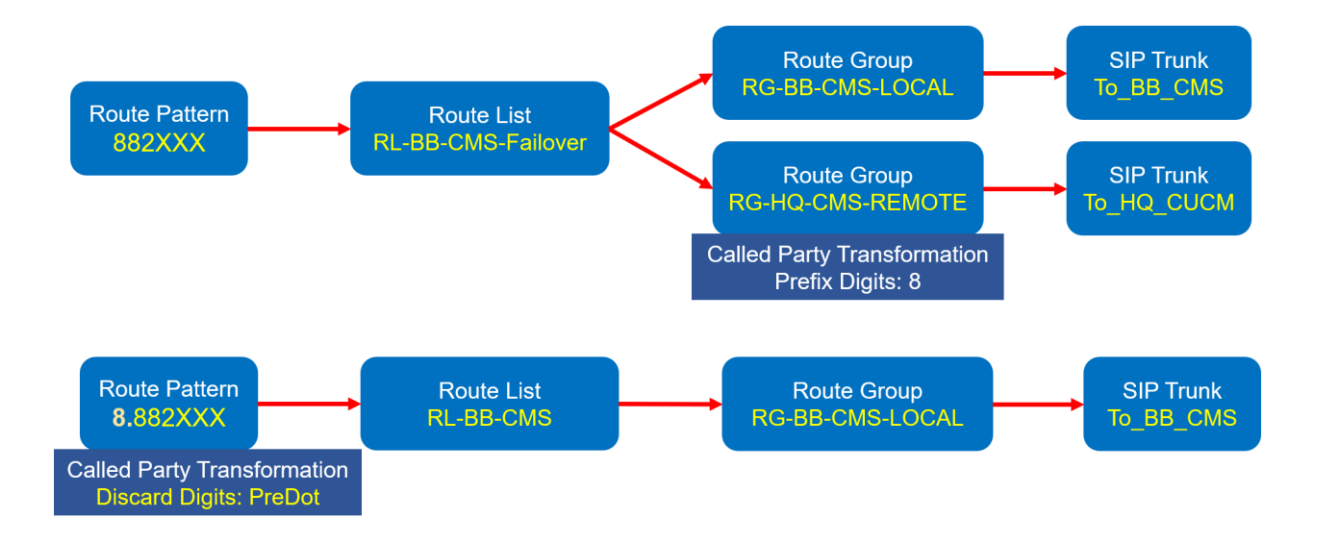

# <span id="page-22-0"></span>Architecture avec des Clusters CUCM Séparés avec Cisco SME

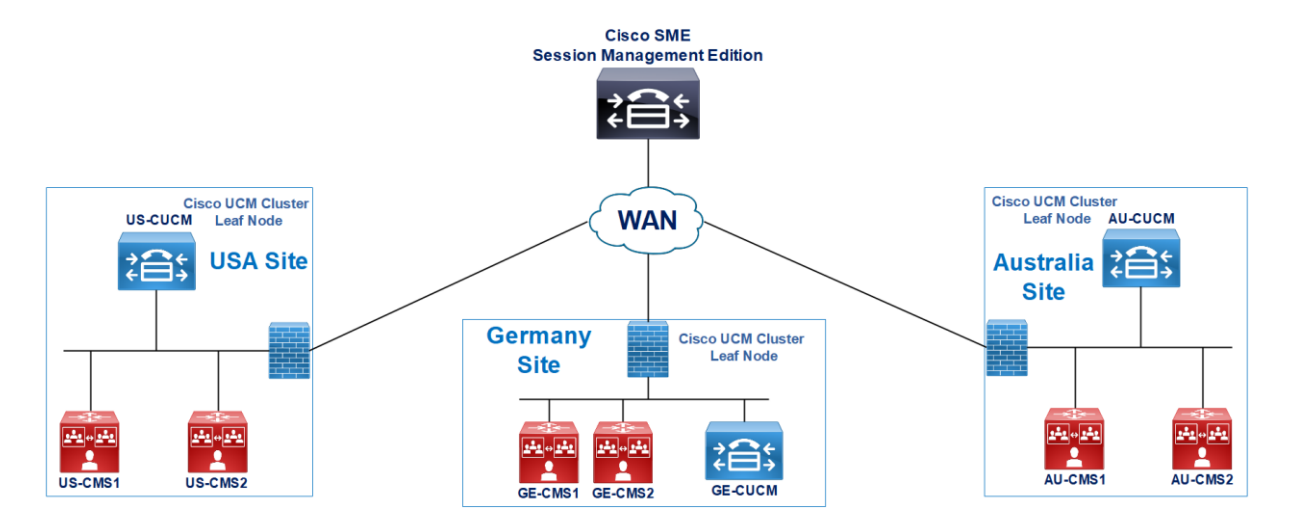

Dans cette architecture, trois clusters CUCM séparés sont déployés dans trois sites différents US, GE et AU, et un seul cluster Cisco Meeting Server est déployé dans les trois sites également, chaque site contient deux CallBridges.

Chaque cluster CUCM est connecté aux CallBridges Locaux avec un Trunk SIP. Les clusters CUCM sont également intégrés avec le Cluster SME (Session Management Edition) avec un Trunk SIP comme des leafs.

La Standard Route Group sera utilisée afin de réduite le nombre de route pattern, de route list ainsi que les CSS et les partitions. La sélection du Trunk SIP pour les appels sortants sera basée sur la Route Group définie dans le Device Pool.

Dans chaque site, le Call Control contient deux Route Group. La première contient les Trunk SIP vers les CallBridges locaux, tandis que la deuxième englobe le Trunk SIP vers le SME.

#### **US-CUCM :**

**Route Group RG-US** 1-Trunk-To-US-CMS01 2-Trunk-To-US-CMS02 **Route Group RG-SME** Trunk-To-SME

**GE-CUCM :**

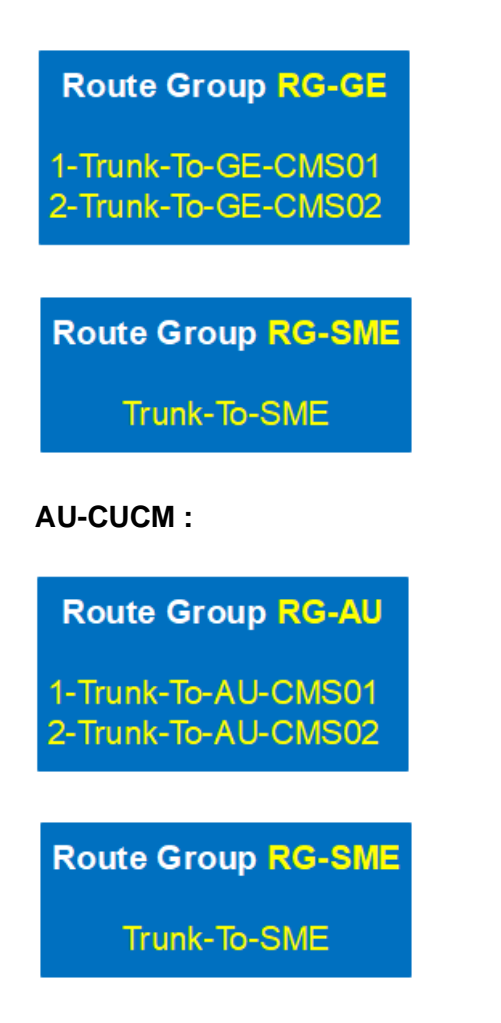

Dans chaque Cluster CUCM (US, GE, AU et SME), une seule route pattern est mise en œuvre et qui pointe vers une Route List, cette dernière va contenir deux Local Route Group.

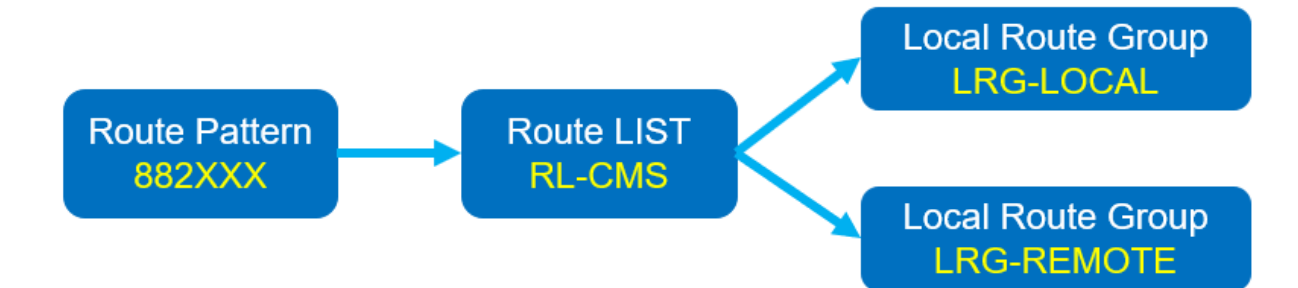

Dans ce type de déploiement le design du Device Pool est primordiale dans le but d'arriver à l'objectif d'un load balancing avec Failover.

La manipulation des device pool dans cette architecture a trois objectifs :

Le premier objectif. Pour chaque site, router les appels vers les callbridges locaux, dans l'éventualité de l'indisponibilité des ressources, ils seront acheminés vers les callbridges distants.

Pour ce faire, chaque site se dotera d'un device pool pour leurs téléphones, ce device pool sera associé aux téléphones et va contenir deux local route group.

Une local route group **LRG-REMOTE** qui pointera vers la route group de chaque site (**RG-US**, **RG-GE** et **RG-AU**) sachant que ses dernières contiennent déjà les callbridges correspondants.

Une local route group **LRG-REMOTE** qui pointe vers la route group **RG-SME**, cette dernière contient le Trunk SIP vers SME.

Par conséquent un device pool pour chaque site doit être créé et associé aux téléphones.

#### **US-CUCM :**

**Device Pool DP-US**  $1-LRG-LOCAL = RG-US$ 

2-LRG-REMOTE = RG-SME

**GE-CUCM :**

**Device Pool DP-GE**  $1-LRG-LOCAL = RG-GE$ 2-LRG-REMOTE = RG-SME

**AU-CUCM :**

**Device Pool RG-AU** 1-LRG-LOCAL = RG-AU 2-LRG-REMOTE = RG-SME

Le deuxième objectif est le traitement des appels entrants, c'est-à-dire émanant des sites vers SME. Le SME doit être en mesure de les traiter lorsqu'un cluster CUCM enclenche un failover en raison de l'indisponibilité des ressources locales.

Par exemple, pour les utilisateurs US, si les callbridges locaux **US-CMS1** et **US-CMS2** sont indisponibles, le SME doit être capable de traiter les appels entrants et provenant du call control US-CUCM afin de connecter les utilisateurs US aux callbridges distants (les callbridges GE et AU).

Le même procédé est valide pour les appels entrants des call control **GE-CUCM** et **AU-CUCM**.

Pour la mise en œuvre, trois device pools doivent être implémentés au niveau du SME, par exemple **DP-US-SITE**, **DP-GE-SITE** et **DP-AU-SITE**.

Chaque device pool sera configuré avec les paramètres suivants pour les local route group LRG-**LOCAL** et **LRG-REMOTE** :

- La local route group **LRG-LOCAL** pointera vers le paramètre **NONE** car il n'y'a pas de callbridge dans le site SME.
- La local route group **LRG-REMOTE** pointera vers la route group qui contient les Trunks SIP des sites distants.

En résumé :

Pour le site US, le SME sera configuré avec :

1-Une route group **RG-US-SITE** qui englobe les Trunks SIP vers **GE-CUCM** et **AU-CUCM**.

**Route Group RG-US-Site** 1-Trunk-To-GE-CUCM 2-Trunk-To-AU-CUCM

2-Un device pool **DP-US-SITE** avec les paramètres local route group suivants :

- **LRG-LOCAL** = **NONE**
- **LRG-REMOTE** = **RG-US-SITE**

Device Pool DP-US-SITE assigned on SIP Trunk to US-CUCM

1-LRG-LOCAL = NONE 2-LRG-REMOTE = RG-US-SITE

Pour le site GE, le SME sera configuré avec :

1-Une Route Group **RG-GE-SITE** qui englobe les Trunks SIP vers **US-CUCM** et **AU-CUCM**.

**Route Group RG-GE-Site** 1-Trunk-To-US-CUCM 2-Trunk-To-AU-CUCM

2-Un device pool **DP-GE-SITE** avec les paramètres local route group suivants :

- **LRG-LOCAL** = **NONE**
- **LRG-REMOTE** = **RG-GE-SITE**

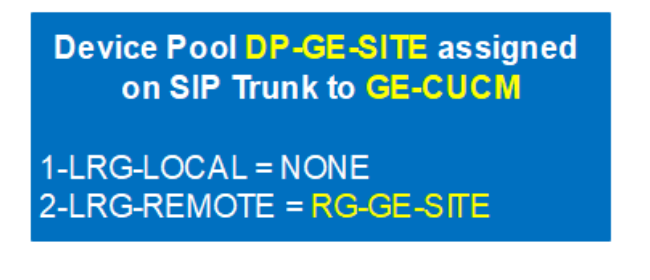

Pour le site AU, le SME sera configuré avec :

1-Une Route Group **RG-AU-SITE** qui englobe les Trunks SIP vers **US-CUCM** et **GE-CUCM**.

**Route Group RG-AU-Site** 

1-Trunk-To-US-CUCM 2-Trunk-To-GE-CUCM

2-Un device pool **DP-AU-SITE** avec les paramètres local route group suivants :

- **LRG-LOCAL** = **NONE**
- **LRG-REMOTE** = **RG-AU-SITE**

**Device Pool DP-AU-SITE assigned** on SIP Trunk to AU-CUCM

1-LRG-LOCAL = NONE 2-LRG-REMOTE = RG-AU-SITE

Pour bien faire fonctionner le failover, le SME doit être en mesure de traiter efficacement les appels entrants des différents sites, de telle sorte que ceux émanant du site US seront acheminés aux callbridges GE et AU, ceux du site GE vers les callbridges US et AU et ceux du site AU vers les callbridges US et GE.

Cette implémentation est cruciale et consiste à associer les device pool crées précédemment au niveau du SME aux trunks SIP appropriés.

- Trunk SIP vers **US-CUCM** dans le device pool **DP-US-SITE**
- Trunk SIP vers **GE-CUCM** dans le device pool **DP-GE-SITE**
- Trunk SIP vers **AU-CUCM** dans le device pool **DP-AU-SITE**

Le troisième objectif est le traitement des appels entrants mais cette fois-ci au niveau des sites distants et leurs call control. En effet dans le deuxième objectif, on a parlé du traitement des appels entrants au niveau du SME, dans ce troisième objectif le traitement se fera au niveau des sites distants après la décision de routage du SME.

Le but est d'instruire chaque call control de router les appels vers les callbridges locaux.

Au niveau de chaque call control (**US-CUCM**, **GE-CUCM** et **AU-CUCM**), nous sommes appelés à créer trois device pool.

- **US-CUCM** avec le device pool **DP-SME**
- **GE-CUCM** avec le device pool **DP-SME**
- **AU-CUCM** avec le device pool **DP-SME**

Enfin chaque call control va sélectionner les callbridges locaux afin de connecter l'appel reçu du SME.

Afin d'aboutir à cet objectif, les paramètres de la local route group doivent être renseignés dans chaque device pool comme suit :

#### **US-CUCM :**

1-Nous avons déjà la route group **RG-US** contenant les Trunks SIP vers les callbridges locaux **US-CMS1** et **US-CMS2**.

2-Le device pool **DP-SME** va contenir les paramètres route group suivant

- **LRG-LOCAL** = **RG-US**
- **LRG-REMOTE** = **NONE**

**Device Pool DP-SME** assigned on SIP Trunk to SME

 $1-LRG-LOCAL = RG-US$  $2$ -LRG-REMOTE = NONE

#### **GE-CUCM :**

1-Nous avons déjà la route group **RG-GE** contenant les Trunks SIP vers les callbridges locaux **GE-CMS1** et **GE-CMS2**.

2-Le device pool **DP-SME** va contenir les paramètres route group suivant

- **LRG-LOCAL** = **GE-US**
- **LRG-REMOTE** = **NONE**

**Device Pool DP-SME** assigned on Trunk to SME

 $1-LRG-LOCAL = RG-GE$ 2-LRG-REMOTE = NONE

#### **AU-CUCM :**

1-Nous avons déjà la route group **RG-AU** contenant les Trunks SIP vers les callbridges locaux **AU-CMS1** et **AU-CMS2**.

2-Le device pool **DP-SME** va contenir les paramètres route group suivant

- **LRG-LOCAL** = **RG-AU**
- **LRG-REMOTE** = **NONE**

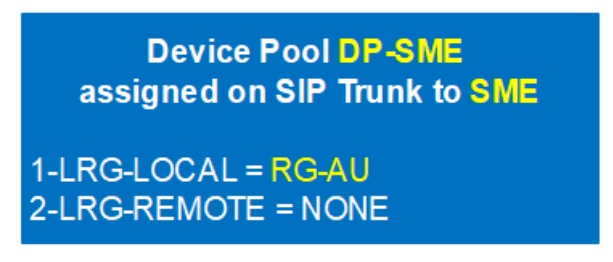

Enfin assigner les device pool aux Trunks SIP pointant au SME.

#### **US-CUCM :**

Trunk SIP vers SME dans le device pool **DP-SME**.

#### **GE-CUCM :**

Trunk SIP vers SME dans le device pool **DP-SME**.

#### **AU-CUCM :**

Trunk SIP vers SME dans le device pool **DP-SME**.

#### **Le call flow va être donc :**

- 1. Un utilisateur US compose le numéro **882222** pour joindre un meeting.
- 2. Le Call Control **US-CUCM** reçoit l'appel. La route pattern **882XXX** l'achemine vers la route list **RL-CMS** et les local route group **LRG-LOCAL** et **LRG-REMOTE**.
- 3. Avec la local route group **LRG-LOCAL**, le call control **US-CUCM** utilisera le device pool **DP-US** du téléphone, le device pool contient la **LRG-LOCAL** qui pointe vers **RG-US** et la **LRG-REMOTE** qui pointe vers **RG-SME**. La **LRG-LOCAL** a la priorité.
- 4. La route group **RG-US** contient deux Trunks SIP vers les callbridges locaux **US-CMS1** et **US-CMS2**.
- 5. Le call control **US-CUCM** routera l'appel vers le callbridge **US-CMS1** ou **US-CMS2**.
- 6. Si les callbridges du site US sont indisponibles, le call control **US-CUCM** fera un failover en routant l'appel vers un autre élément de la route list **RL-CMS**, ainsi il sélectionnera la deuxième local route group **LRG-REMOTE**.
- 7. Le Call Control **US-CUCM** vérifiera le device pool du téléphone pour trouver la route group **RG-SME** associée à **LRG-REMOTE**.
- 8. La Route Group **RG-SME** contient seulement le Trunk SIP vers **SME**.
- 9. Le call control **US-CUCM** route l'appel vers le **SME**.
- 10. Le **SME** cherchera la route pattern qui match le numéro du meeting **882222** et trouvera le pattern 882XXX qui pointe vers la route list **RL-CMS**, ensuite vers les local route group **LRG-LOCAL** et **LRG-REMOTE**.
- 11. Avec la standard local route group, **SME** cherchera le device **DP-US-SITE** associé au Trunk SIP vers **US-CUCM** qui a reçu l'appel.
- 12. Dans le device pool **DP-US-SITE**, la local route group **LRG-LOCAL** est associée à **NONE** ainsi le **SME** l'ignore, et vérifiera la deuxième local route group **LRG-REMOTE** et sélectionne la route group **RG-US-SITE**.
- 13. Le **SME** sélectionne ensuite l'un des deux Trunks SIP groupés dans la route group **RG-US-SITE** (**Trunk-To-GE-CUCM** et **Trunk-To-AU-CUCM**).
- 14. Par exemple, le **SME** sélectionne le Trunk SIP vers **GE-CUCM** et lui envoie l'appel.
- 15. Le call control **GE-CUCM** utilisera la route pattern **882XXX** pour acheminer l'appel.
- 16. La route pattern **882XXX** pointe vers la route list **RL-CMS** qui elle, pointe vers deux local route group **LRG-LOCAL** et **LRG-REMOTE**.
- 17. Le call control **GE-CUCM** vérifiera le device pool **DP-SME** du Trunk SIP vers **SME** qui a reçu l'appel.
- 18. Dans le device pool **DP-SME**, la local route group **LRG-LOCAL** est associé à la route group **RG-GE**, tandis que **LRG-REMOTE** est configurée avec **NONE**.
- 19. Finalement le call control **GE-CUCM** sélectionnera l'un des deux Trunks SIP contenus dans la route group **RG-GE** (**Trunk-To-GE-CMS1** et **Trunk-To-GE-CMS2**).
- 20. Par exemple le Trunk SIP vers **GE-CMS1** est sélectionné.
- 21. L'appel de l'utilisateur US sera routé vers le callbridge **GE-CMS1** et se connecte au meeting.

Ci-dessous le résumé du design Dial Plan de l'architecture

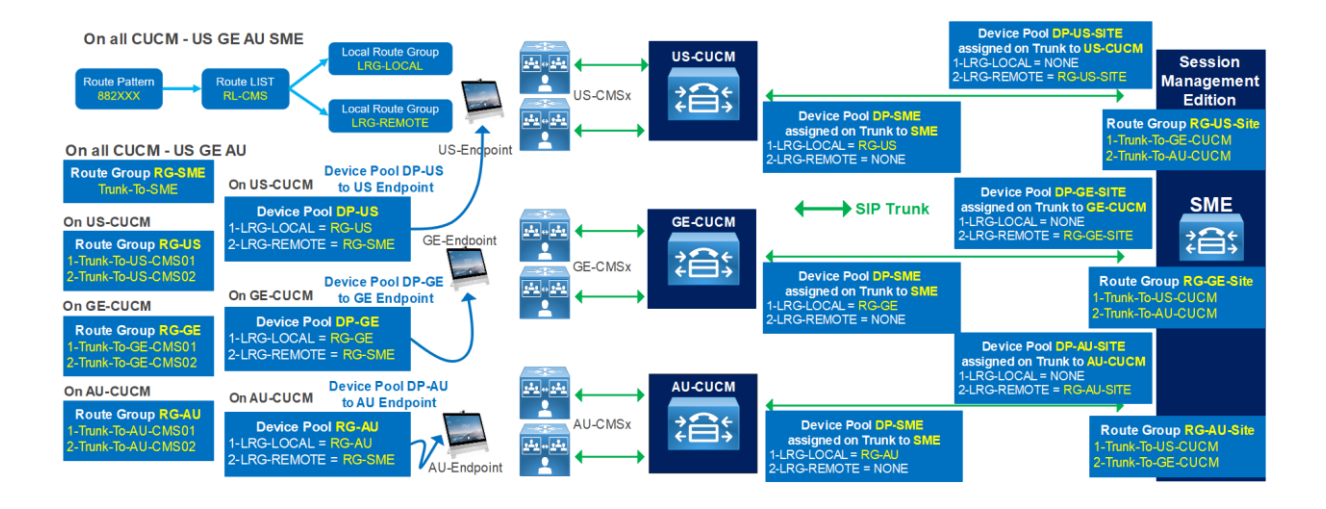